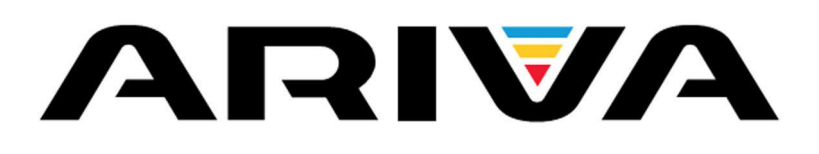

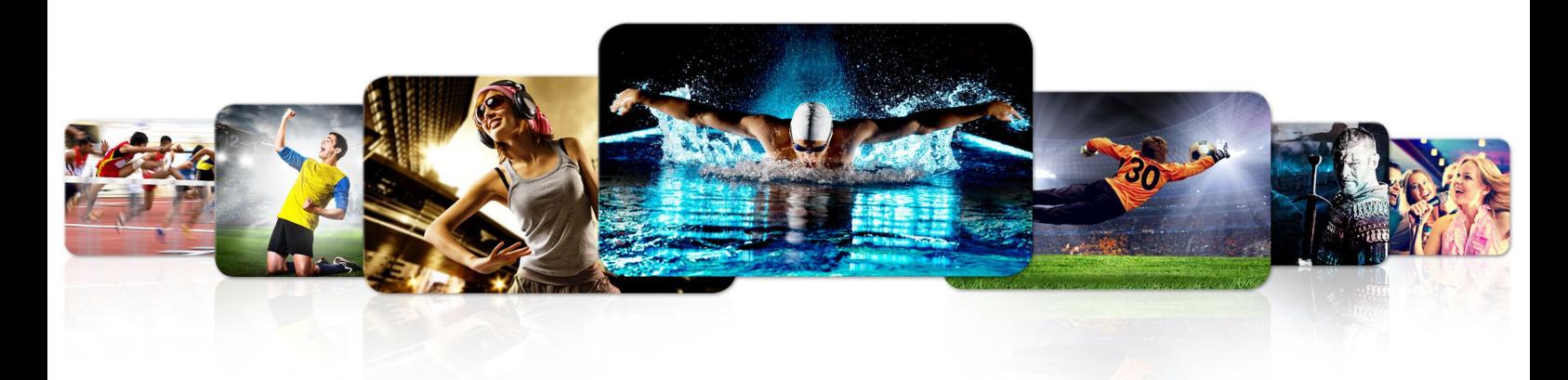

# **Návod k obsluze**

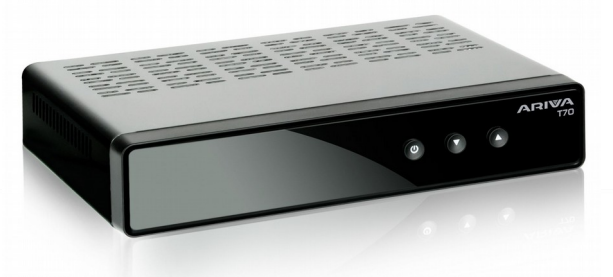

*Čeština*

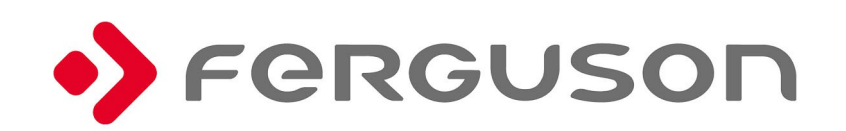

# **VAROVÁNÍ !!!**

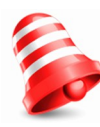

Satelitní přijímače značky Ferguson umožňují nahrávat na externí pevné disky HDD a paměti typu flash (flash disky). Správná funkce nahrávání závisí na druhu připojené paměti! Proto si pozorně přečtěte níže uvedená omezení.

# **PAMATUJTE, ŽE:**

1. Abyste mohli využívat paměť připojenou přes USB port, musí tato paměť podporovat standard USB 2.0, Pro pravidelné a stabilní nahrávání a přehrávání jsou **vyžadovány paměti s rychlostí zápisu 9.0MB/s nebo rychlejší.** Pomalejší pevné disky a flash paměti mohou mít problémy s nahráváním, které se projeví zasekáváním obrazu, nebo nemusí vůbec fungovat!!!

2. Správně fungují pouze disky s jedním základním oddílem se souborovým systémem NTFS nebo FAT32 (doporučujeme používat systém NTFS). Pokud se na disku nachází jiný souborový systém, naformátujte tento disk v PC na doporučený souborový systém ještě předtím, než jej připojíte k přijímači.

3. Silně fragmentované nebo přeplněné paměti také nemusí fungovat správně a plynule.

4. Externí pevné disky HDD musí mít vlastní napájení, port USB zabudovaný v přijímači není schopen dodat dostatečné napětí..

# **POZOR**

1. Během nahrávání nebo přehrávání nelze USB zařízení v žádném případě odpojovat od přijímače. Jeho odpojení během práce přijímače může způsobit poškození přijímače nebo flash paměti a také poškodí data, která se na médiu nacházejí.

2. Pracujícího zařízení a zvláště USB slotu se nikdy nedotýkejte vlhkýma nebo mokrýma rukama. Hrozí úraz elektrickým proudem a trvalé poškození přijímače!

#### **BEZPEČNOSTNÍ POKYNY**

Prosíme, abyste se důkladně seznámili s tímto návodem k obsiuze a pokyny, které jsou v něm obsaženy. Pamatujte také na správné nastavení satelitní antény!

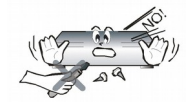

Abyste se vyhnuli úrazu elektrickým proudem, nikdy neotevírejte kryt zařízení. Při poškození záruční pečeti zaniká záruka.

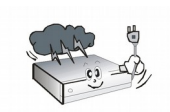

Během bouřky nebo v případě delšího období nečinností odpojte zařízeni od elektrického proudu. Pamatujte, že záruka se nevztahuje na poškozeni 2působená úderem blesku.

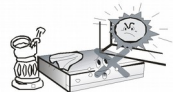

Zařízení nevystavujte přímým slunečním paprskům. Uchovávejte je daleko od zdrojů tepla a vlhkého prostředí. Pro zajištění správného větrání přístroje nikdy nezakrývejte jeho ventilační otvory.

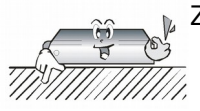

Zařízení ustavte ve vodorovné poloze, na plochém, rovném a stabilním podkladu.

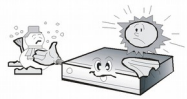

Přenášíte-li přístroj z teplé do studené místnosti a naopak, vyčkejte alespoň l minutu, než jej připojíte k elektrické síti, V opačném případě mohou vzniknout problémy.

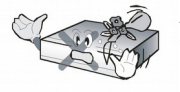

Abyste se vyhnuli poškození přístroje, uchovávejte jej v bezpečné vzdálenosti od váz, lahví, akvárií a jiných zdrojů vody. Zástrčky napájení se nedotýkejte holýma rukama.

Na kryt zařízení nepokládejte žádné předměty. Mohlo by to způsobit přehřátí přístroje a problémy s příjmem kanálů.

Před zahájením činností souvisejících s instalací nebo údržbou je potřeba odpojit přístroj od elektrické sítě. Do K čištěni přístroje nepoužívejte alkohol ani prostředky obsahující amoniak. V případě potřeby jej čistěte měkkým, netřepícím se hadříkem, navlhčeným roztokem vody s mýdlem.

- Nepřipojujte žádné kabely, pokud je zástrčka zapojena do elektrické zásuvky.
- Zkontrolujte kabely, zda jsou v dobrém stavu. Poškozené kabely mohou způsobit požár.
- Při zapojování kabeláže odpojte přístroj od elektrické sítě..

#### **SOFTWARE KE STAŽENÍ**

Firma Ferguson využívá všechny dostupné možnosti, aby mohla uživatelům poskytnout aktualizace svého softwaru, které zajišťují, že přijímač satelitní televize bude mít ty nejmodernějši parametry. Firma Ferguson si vyhrazuje právo provádět opravy, změny nebo modifikace softwaru používaného v přijímači satelitní televize z jakýchkoli důvodů a bez předchozího upozornění. Aktuální verze softwaru je dostupná na internetové stránce [http://www.ferauson-digital.eu](http://www.ferauson-digital.eu/)

#### **NÁVOD K OBSLUZE**

Firma Ferguson využívá všechny dostupné možnosti, aby zajistila nejaktuáínější informace o svých produktech. Firma Ferguson neposkytuje žádné záruky související s obsahem tohoto návodu k obsluze a zříká se veškerých domnělých záruk, týkajících se tržní hodnoty přístroje a jeho vhodnosti ke stanoveným účelům. Informace obsažené v návodu síouží pouze jako pokyny umožňující provoz a údržbu přístroje.

Firma Ferguson si vyhrazuje právo provádět opravy, změny nebo překlady v tomto návodu k obsluze bez předchozího upozornění. Proto doporučujeme, abyste pro získání nejaktuálnějších informací pravidelně navštěvovali naše internetové stránky.

# **ZNAČKY POUŽITÉ NA PŘIJÍMAČI**

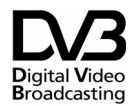

Logo přenosu digitálního signálu Toto logo informuje uživatele, že přijímač odpovídá standardům Digital Video Broadcasting.

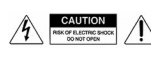

 $\hat{\wedge}$  Varování o riziku úrazu elektrickým proudem – neotevírat. Tento nápis varuje před otevíráním krytu přijímače. K otevírání krytu jsou oprávněni pouze pracovníci autorizovaného servisu.

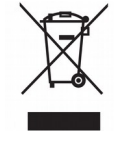

Pokud je výrobek označen tímto symbolem přeškrtnutého kontejneru, znamená to, že podléhá směrnici EU 2002/96/ES. Zjistěte si informace o místním systému sběru tříděného odpadu elektrických a elektronických výrobků.

Postupujte podle místních nařízení a nelikvidujte staré výrobky spolu s běžným komunálním odpadem. Správnou likvidací starého výrobku pomůžete předejít možným negativním dopadům na životní prostředí a zdraví lidí.

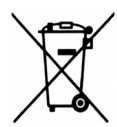

Výrobek obsahuje baterie podléhající směrnici EU 2006/66/ES, které nelze odkládat do běžného komunálního odpadu. Informujte se o místních pravidlech sběru tříděného odpadu baterií, protože správnou likvidací starého výrobku pomůžete předejít možným negativním dopadům na životní prostředí a zdraví lidí.

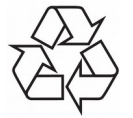

Výrobek je navržen a vyroben z vysoce kvalitního materiálu a součástí, které lze recyklovat a znovu používat.

## Logo CE.

Toto logo informuje, že přijímač vyhovuje podmínkám směrnice 2004/108/EC, která se týká dodržování členskými státy předpisů o elektromagnetické shodě a také podmínkám směrnic 2006/95/EC týkajících se dodržování předpisů o nízkém napětí a bezpečnosti související s obsluhou elektrických zařízení.

**R&TTE** Společnost Ferguson Sp. z o.o. tímto prohlašuje, že výrobek CD190/CD195 je v souladu se zásadními požadavky a dalšími příslušnými ustanoveními směrnice 1999/5/EC. Prohlášení o shodě naleznete na stránkách www.deklaracje.ferguson.pl Tento výrobek byl navržen, testován a vyroben podle evropské směrnice pro rádio-telekomunikační koncová zařízení (R&TTE) 1999/5/EC.

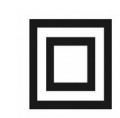

Logo dvojitá izolace. Toto logo informuje, že přijímač je z elektrického pohledu přístrojem bezpečným, pokud je používán v souladu s bezpečnostními pokyny uvedeným v tomto návodu.

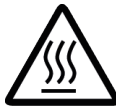

Označit horké povrchy UPOZORNĚNÍ: horký povrch. Nedotýkejte se. Horní ploše vnitřní bydlení nad chladičem během provozu výrobku může dosáhnout vysokých teplot. Nedotýkejte se horkých ploch, a to zejména v oblasti kolem "horkého povrchu známky" a horní panel.

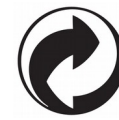

Jestliže je k výrobku přiloženo toto logo, znamená to, že byl zaplacen příspěvek národnímu sdružení pro obnovu a recyklaci.

# **ZÁKLADNÍ INFORMACE O PŘIJÍMAČI**

#### **1. Základní vlastnosti**

- Příjem kanálů ve vysokém rozlišení (High Definition)
- Stupňování signálu PAL do rozlišení 720p nebo 1080i nebo 1080p
- Podpora 8 programovatelných časovačů
- Samostatné seznamy oblíbených televizních a rádiových kanálů
- Funkce rychlého vyhledávání kanálů (QuickFind)
- Podpora teletextu a titulků
- Podpora standardů MPEG-2, MPEG-4, MPEG-4 AVC/H.264
- ◆ Kompatibilita se systémy DVB-T2

#### **2. Obsah balení**

Vybalte přijímač a zkontrolujte, zda se v balení nacházejí tyto díly:

- 1 x Dálkový ovladač
- ◆ 1 x Návod k obsluze
- $\rightarrow$  1 x Přijímač satelitní televize

#### **3. Důležité pokyny ohledně obsluhy přijímače**

Díky použití menu na obrazovce (OSD) došlo ke zjednodušení obsluhy přijímače a snížení počtu tlačítek na dálkovém ovladači. Všechny funkce jsou zobrazovány na obrazovce a mohou být ovládány malým počtem tlačítek. Společné funkce jsou spojeny v jednom "MENU". Jednotlivé funkce jsou označeny barvami, V závislosti na vybrané možnosti jsou zobrazena "Funkční tlačítka": červené, žluté, zelené a bílé (v podobě ikony a popisu). Tyto barvy reprezentují v jednotlivých "Menu" různé funkce. Po stisknutí určité barvy na dálkovém ovladači dojde ke spuštění funkce v menu, které tato barva odpovídá. Tzv. funkční tlačítka jsou aktivní pouze tehdy, pokud je o nich v příslušném políčku zobrazena informace. Uživatelské rozhraní umožňuje pohyb v nabídce funkci a menu několika způsoby. Přímý pňstup k funkcím umožňují některá tlačítka na dálkovém ovladači, Tlačítka jsou polyfunkční, což znamená, že jejich funkce závisí na aktivovaných prvcích v menu.

#### *POZOR:*

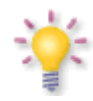

*Pamatujte, že nový software může změnit některé funkce přijímače. Snímky a popisy v tomto návodu mají informativní charakter. Pokud si všimnete chyby, prosíme o její nahlášení, uděláme všechno pro to, abychom ji opravili.*

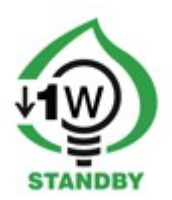

#### **4. Dálkový ovladač**

Vzhledem ke snaze o standardizaci zařízeni značky Ferguson většina přístrojů této značky používá stejný dálkový ovladač RCU-200. Znamená to, že ne všechna tlačítka na ovladači jsou tímto modelem využívána!!

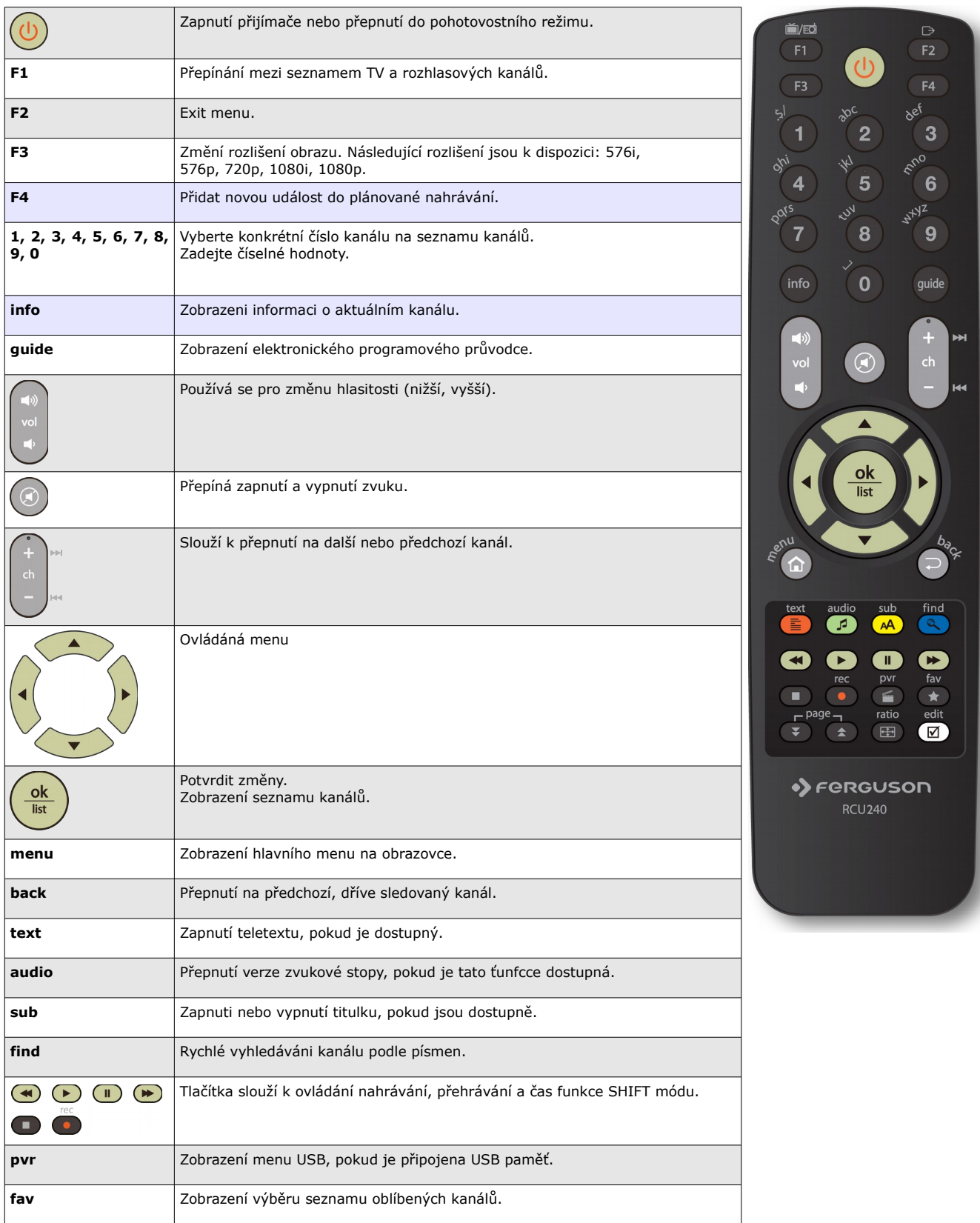

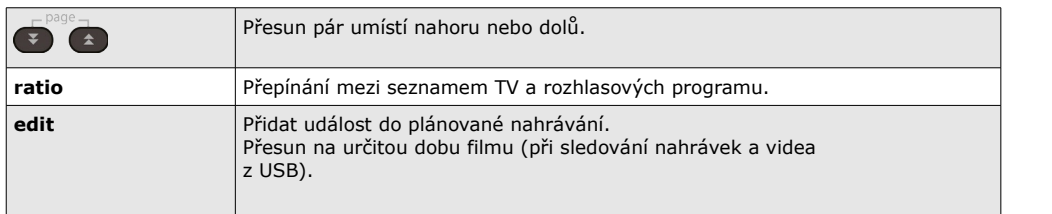

## **Instalace baterie**

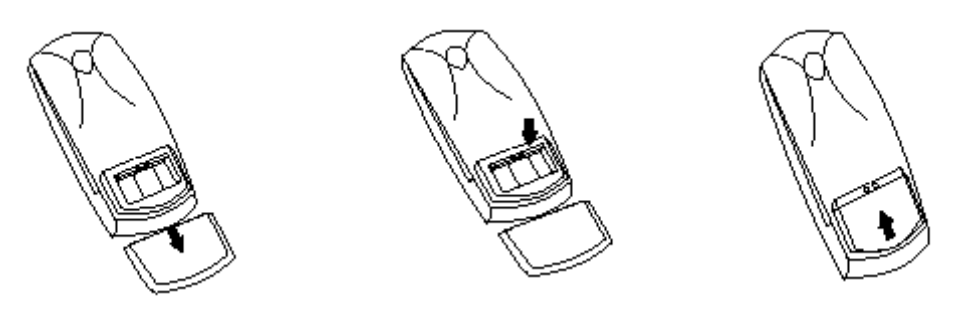

Sejměte kryt přihrádky na baterie na zadní straně dálkového ovladače jeho vysunutím směrem dolů a odložte jej. Vložte dvě baterie AAA (R03) dovnitř přihrádky tak, aby poloha pólů + a -odpovídaly zobrazeným symbolům. **Nekombinujte staré baterie s novými ani různé typy baterií.** Nasadte kryt přihrádky na baterie a zasuňte jej, až zapadne.

#### **5. Přední panel**

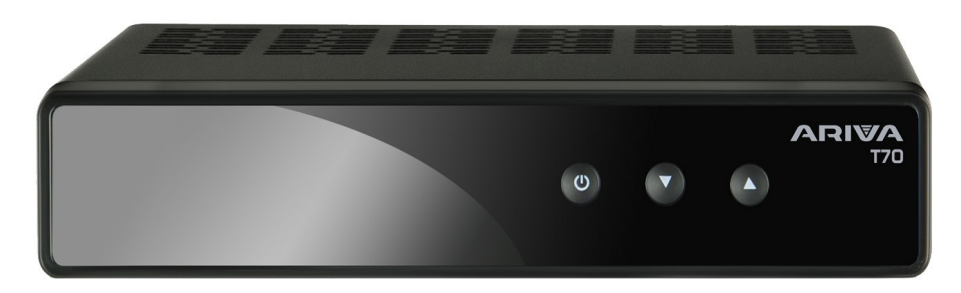

#### **POWER:** Zapnutí přístroje / vypnuti přístroje

**CH+/CH-:** Přepnutí na následující / předchozí kanál, přesouvání kurzoru nahoru / dolů v menu.

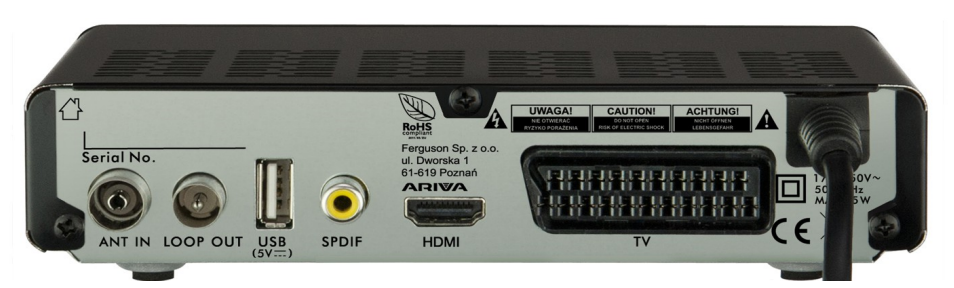

**ANT IN:** Vstup koaxiálního kabelu od antény. **LOOP:** Výstup signálu do dalšího přijímače. Není RF-výstup. **HDMI:** Digitální obraz a zvuk na televizoru HD. **SPDIF (COAXIAL):** Digitální koaxiální audio výstup. **USB:** Port pro připojení externího USB paměťového zařízení. **TV:** SCART výstup, pro připojení k televizoru SD.

#### **6. Připojení antény**

Aby se správně připojit externí hardware, jako jsou pozemní digitální TV anténa, použijte manuální instalaci antény nebo podpory technik - montér!

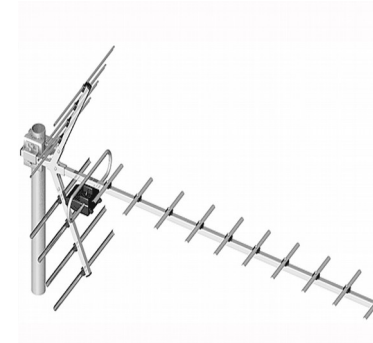

Přesné umístění antény je základem dobrého příjmu. Dokonce i nejlepší anténa, která je špatně očištěné způsobí problémy s kvalitou. I malé chyby mohou zabránit nastavení nebo přijmout horší kvalitu. Před instalací se ujistěte, že místo je vhodné pro tento. Správným směrem, může být stanovena porovnáním s jinými pre-antény. Bezprostředně před anténa nemůže být překážky, které brání signálu! Pokud si vyberete nejlepší místo na anténě, připojit pre-a my nastavit, je třeba přesněji upravit. Každá anténa je stavěči šrouby umožňují nastavení poíohy vertikálně a horizontálně.

Přijímače digitální ovládání je složitější. Nemůže být pochyb o nastavení obrazu, protože se zdá, určitým zpožděním. Ukazatele k dispozici v nastavení menu přijímače běžně pracují s zpožděním, takže úprava může trvat dlouho a bude velmi nepřesné, Pro anténu je třeba změřit signál antény. Tyto měřidla musí být zahrnuty do anténní kabel mezi anténou a přijímačem. Využijte odbornou pomoc - Instalater!

#### **7. Zapojení satelitního přijímače**

Následující obrázky znázorňují způsob kabelového propojení přijímače s TV a jinými zařízeními, které s ním spolupracují. Potřebujete-íi při zapojování jakoukoli pomoc, obraťte se na místní montážní firmu. Před zapojováním nebo výměnou kabeláže vždy vypojte zařízení z elektrické sítě!

#### **7.1 Připojení pomocí HDMI kabelu (doporučeno)**

- 1. Zapojte anténu do vstupu ANT IN v přijímači.
- 2. HDMI kabel připojte k výstupu v přijímači a vstupu v televizi.

Použitím HDMI kabelu dosáhnete nejlepší kvality obrazu.

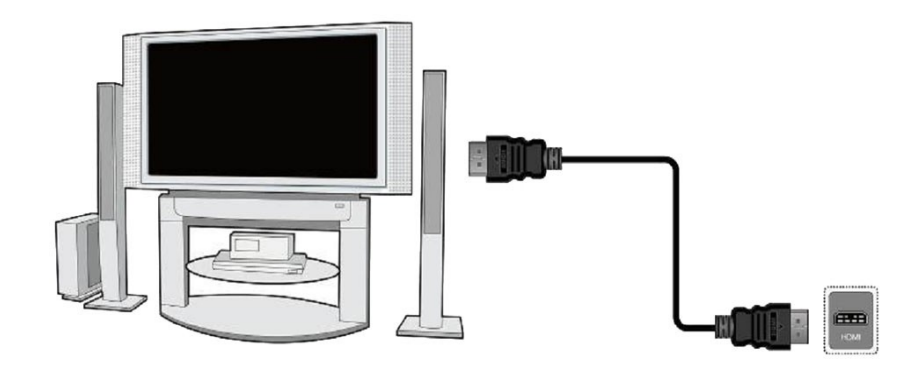

Pokud vlastníte zesilovač se vstupem a výstupem HDMI, který podporuje přenášení zvuku přes HDMI, zapojte jej pomocí dvou HDMI kabelů. Stejně jako na následujícím obrázku: jeden kabel zapojte do zesilovače a druhým propojte zesilovač s televizí.

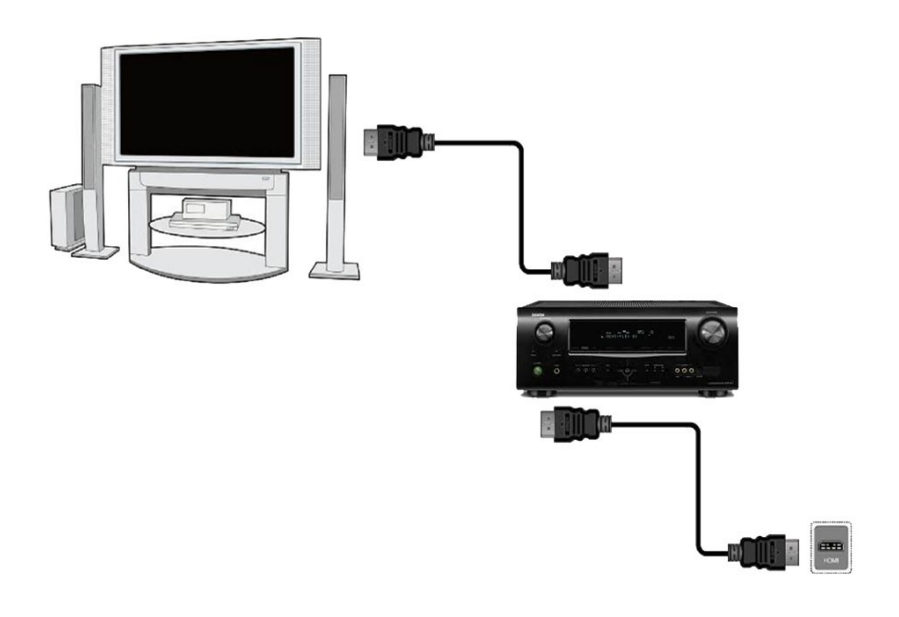

# **7.2 Připojení 5CART kabely**

- 1. Zapojte anténu do vstupu ANT IN v přijímači.
- 2. K portu v souladu s popisem připojte TV. Doporučujeme použít stíněné SCART kabely.

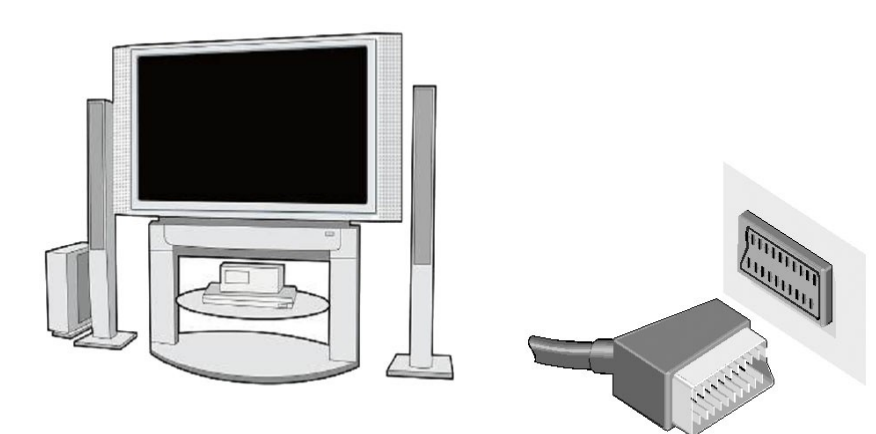

#### **7.3 Připojení audio systému**

Digitální zvuk {včetně prostorového, poKud je vysílán} lze získat ze zdířka: elektrické SPDÍF

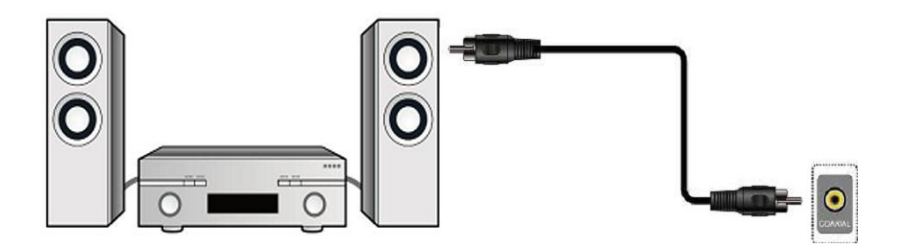

#### **7.4 Připojení externího úložného média**

1. Přijímač podporuje libovolný pevný disk, umístěný v korpusu, s vlastním napájením. Jedinou podmínkou je, že se na disku nachází jeden základní oddíl naformátovaný souborovým systémem NTSF (doporučeno) nebo FAT32.

2. Doporučujeme průběžně zálohovat (kopírovat) data na PC. Velké množství souborů s nahrávkami může zpomalovat práci s přijímačem (pomalé načítání seznamu souborů)

3. K připojení externího média je použít USB port, který se nachází na přední straně pod klapkou.

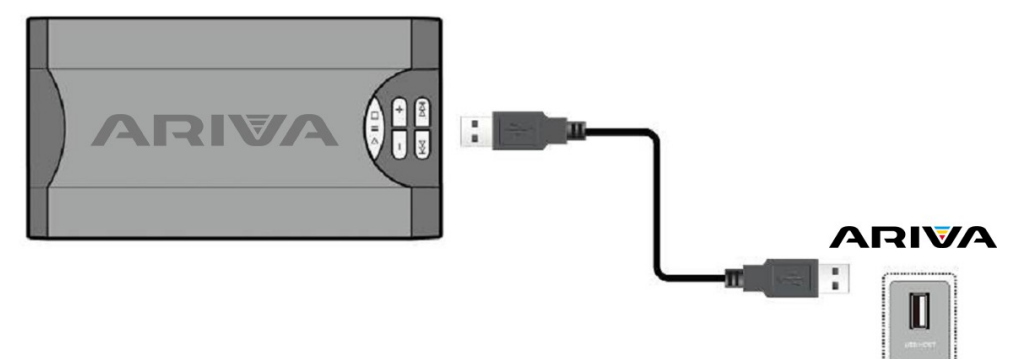

#### **7.5 Připojení jiného přijímače**

Další přijímač může být připojen přes LOOP zásuvky.

#### **Pozor:**

LOOP je jediný signál průchozí. To není modulátor, takže přijímač nepustí obraz dekódování (DVB-T2 a USB) ve formě analogového signálu na tomto konektoru.

## **PRVNÍ KROKY**

- 1. Připojte Arivu do televize a antény
- 2. Připojte napájení do Arivy
- 3. Zvolte zdroj AV signálu vaší televize.
- 4. Počkejte až Ariva automaticky vyhledá všechny kanály

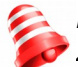

*Pozor: dříve, než zapojíte přijímač do elektrické zásuvky, zkontrolujte, zda jsou správně zapojeny všechny anténní, audio a video kabely\**

# **INFORMACE O UŽIVATELSKÉM MENU**

Uživatelské rozhraní umožňuje využívat mnoho možností nastavení a funkcí přijímače. Některá tlačítka na dálkovém ovladači umožňují přímý přístup k určitým funkcím přístroje. Nejdůfežitější tlačítka na přijímači jsou nadepsána (např. EPG, MENU, OK) nebo odlišena barvami. Jiná tlačítka jsou polyfunkční a jejich funkce závisí na uživatelem zvoleném režimu, V následujících bodech je stručně představen způsob používání některých funkcí zanzení, které jsou dostupné z uživatelského menu.

1. K pohybu kurzoru v menu směrem nahoru a dolů slouží tlačítka šipek nahoru/dolů na dálkovém **AV** ovladači.

2. K pohybu kurzoru v menu směrem vlevo a vpravo a k vyvolávání slouží tlačítka šipek vlevo/vpravo na dáikovém <a>
ha dáikovém

3. Ke vstupu do podnabídky slouží tlačítko **OK**

4. Tlačítkem **back** opustíte menu nebo danou funkci,

5. Pokud se pohybujete v podnabídce, tlačítko **OK** slouží k potvrzení volby, zelená barva pozadí znázorňuje aktivní funkci.

#### **8. Hlavní menu**

Stiskněte tlačítko **MENU** na dálkovém ovladači. Zobrazí se hlavní menu, které obsahuje 6 poiožek:

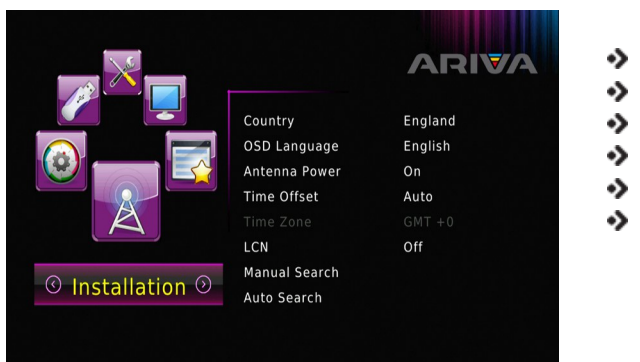

#### Instalace Možnosti ۰> USB ., Nástroje  $\bullet$ Systém Program

# **9. Instalace**

Menu Instalace slouží k nastavení parametrů antény a k vyhledávání kanálů.

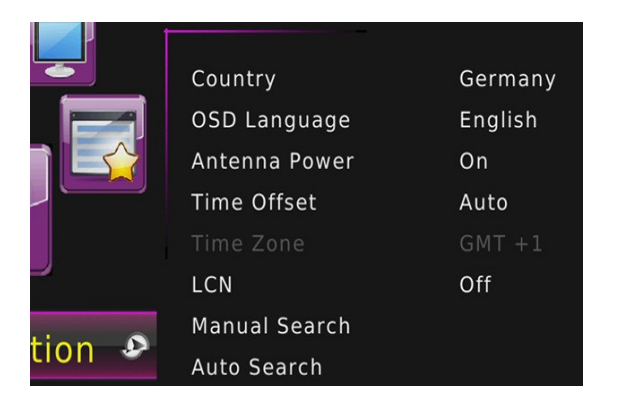

- ◆ Země zvolte Vaši zemi
- Jazyk OSD vyberte jazyk MENU
- ., Napájení antény - zapnutí / vypnutí
- Časový posun manuální / automatický .,
- ., Odchylka od GMT
- LNC logické číslování programů zapnuto / vypnuto
- Digitální manuální ladění
- Automatické vyhledávání

# **9.1 Auto Vyhledávání**

V tomto menu můžete vyhledat kanály automaticky - přijímač vyhledává pouze četnost frekvence v závislosti na uložených seznam DVB-T2. Tento seznam nelze upravit v samostatném menu.

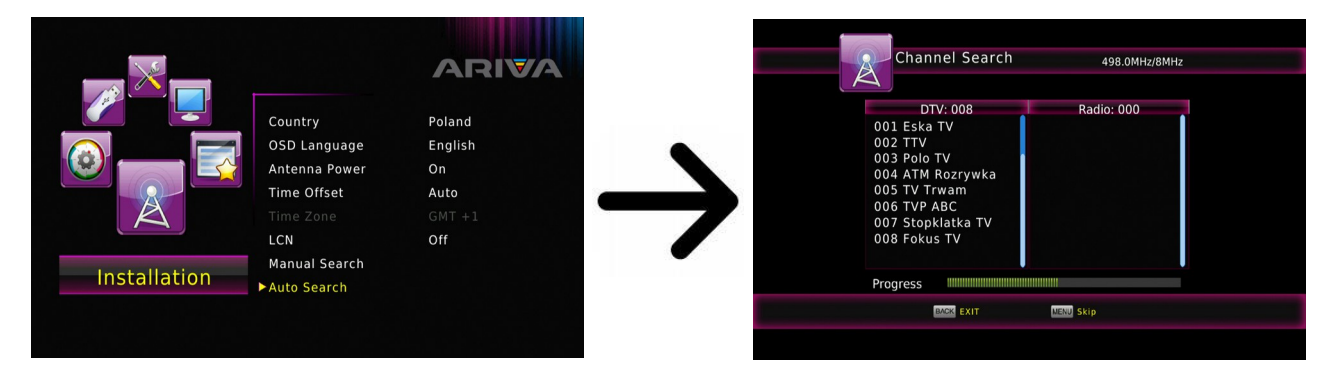

#### **9.2 Manuální vyhledávání**

Existují dvě možnosti vyhledávání ručně. Vyberte si správné v závislosti na tom, zda víme, kanálu nebo frekvence, s níž je přiřazena vyhledávání kanálu.

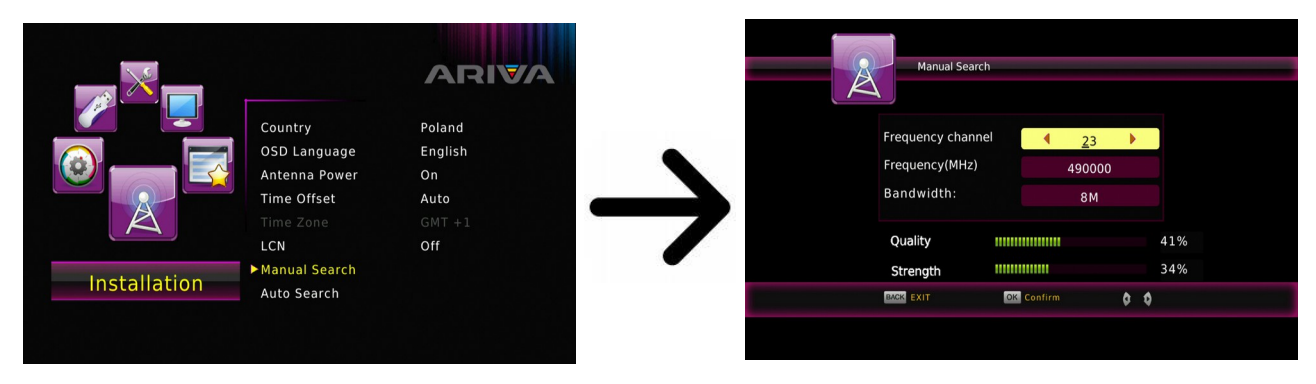

## **9.3 Jazyk**

Zde lze nastavit jazyk, ve kterém bude zobrazeno menu. Volby preferovaný a druhý jazyk se týkají zvukových stop. Pokud je na daném kanálu dostupná více než jedna zvuková stopa, bude přijímač automaticky hledat stopy podle nastaveného pořadí jazyku. Jazyk titulku - podobně jako u zvukových stop se í zde definuje, v jakém jazyce mají být zobrazeny titulky, pokud jsou dostupné a zapnuté.

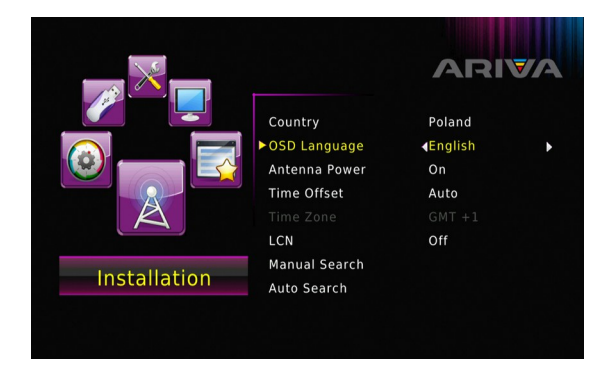

#### MENU > Instalace > OSD jazyk

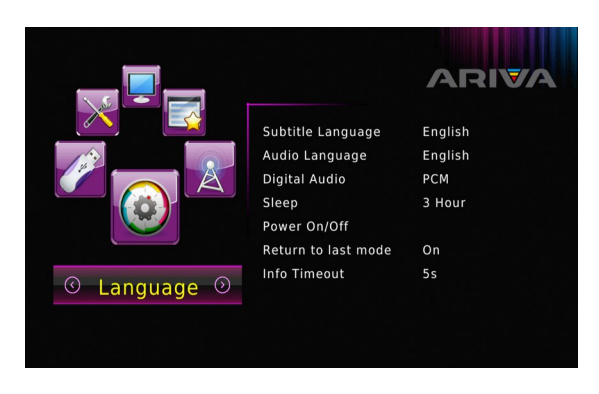

MENU > Možnosti > Jazyky pro titulky

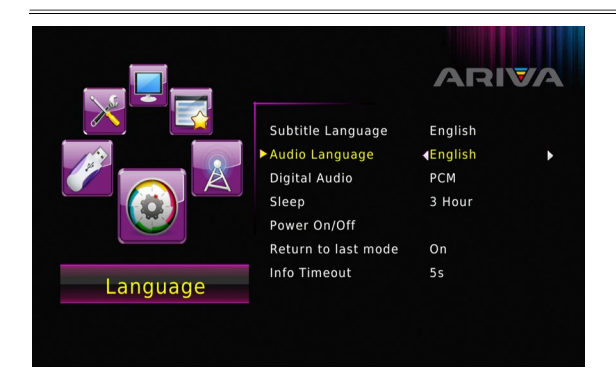

MENU > Možnosti > Jazyky pro zvuk

#### **9.4 Nastavení místního času**

Toto menu slouží k nastavení času a data. Přijímač umožňuje automatické nastavování času a data podle družice (doporučeno) nebo ruční ^nastavení času a data. Pokud používáte GMT, je potřeba zvolit správný časový posun (pro ČR. -¡-1 hodina) a v závislosti na ročním období zapnout nebo vypnout letní čas. Ruční nastavení data a Času se provádí pomocí numerických tlačítek.

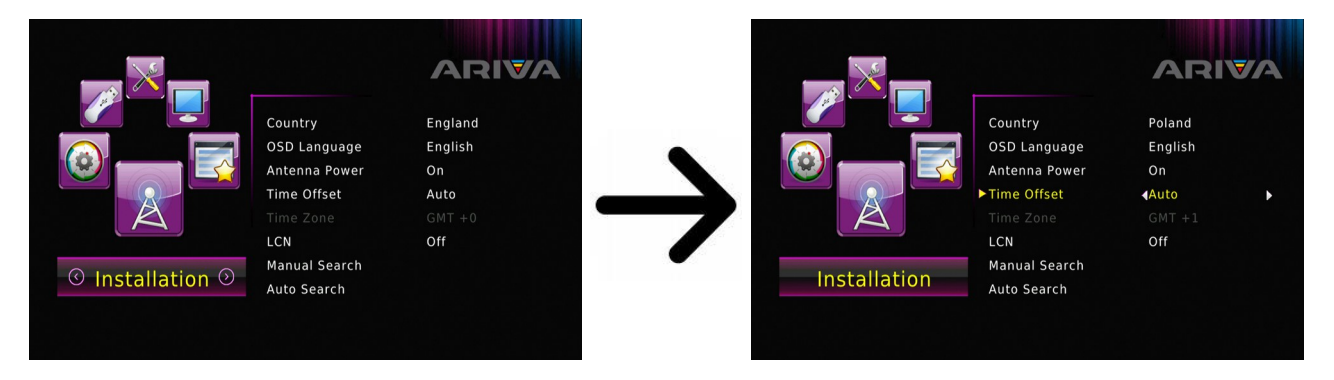

Menu-Instalace  $\rightarrow$  Time Zone

#### **10 Systém**

Toto menu slouží k nastavení parametrů obrazu. Především je potřeba nastavit rozlišení obrazu vysílaného přes HDMI. Pro získání nejlepší kvality obrazu vyberte nejvyšší možné rozlišení, které podporuje vaše HD televize.

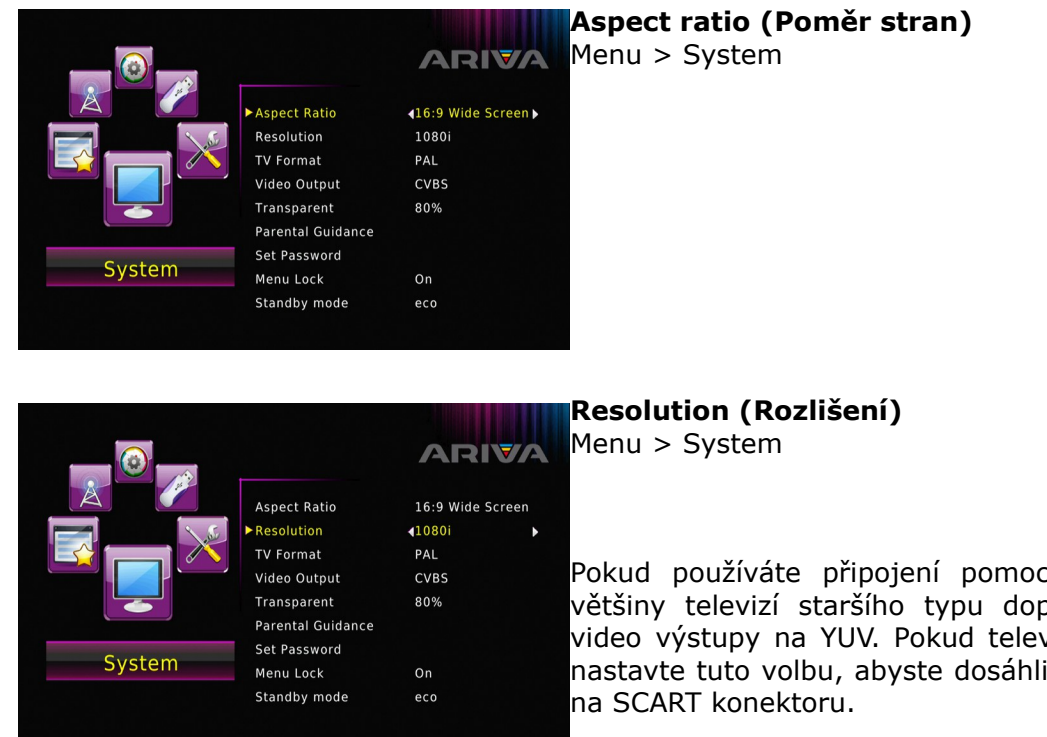

Pokud používáte připojení pomocí kabelu SCART, u většiny televizí staršího typu doporučujeme nastavit video výstupy na YUV. Pokud televize podporuje RGB, nastavte tuto volbu, abyste dosáhli lepší kvality obrazu

V tomto menu můžete dále určit formát, ve kterém bude přijímač vysílat zvuk na digitální konektory. Doporučujeme použít PCM, aby bylo možné na digitálních konektorech phjírr stereofonní zvuk.

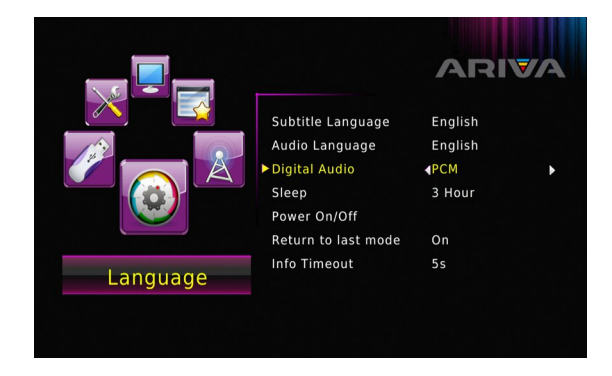

Menu-Volba → Digital Audio → PCM/RAW,HDMI PCM/RAW, HDMI RAW/off

#### **10.1 Rodičovský zámek**

V tomto menu lze nastavit, zda má přijímač používat rodičovský zámek či nikoli. Dále lze zapnout nebo vypnout heslem chráněný přístup k vybraným možnostem menu a a změnit výchozí heslo. Jako výchozí heslo je: **oooooo**.

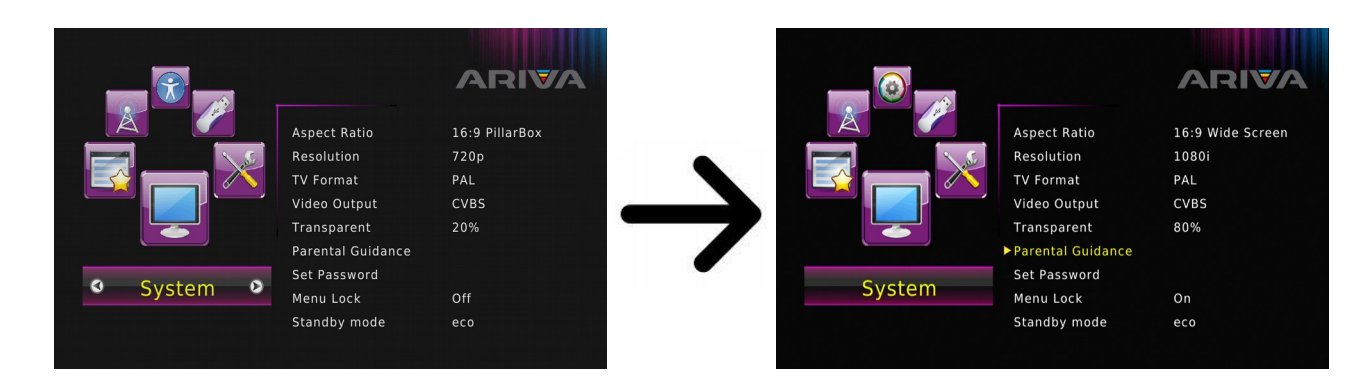

#### **10.2 Nastavení OSD**

Zde definujeme průhlednost menu.

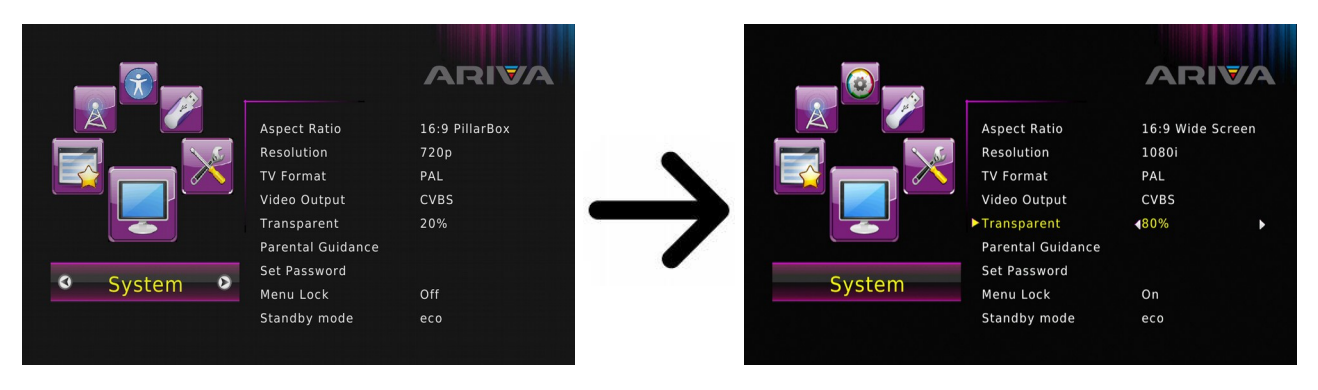

Menu-System → Průhlednost

## **11. Nástroje**

#### **11.1 Schedule**

Tato volba zobrazuje seznam naplánovaných událostí a nastavení časovačů.

#### **11.2 Informace**

V tomto menu můžete získat podrobné informace o instalovaném softwaru.

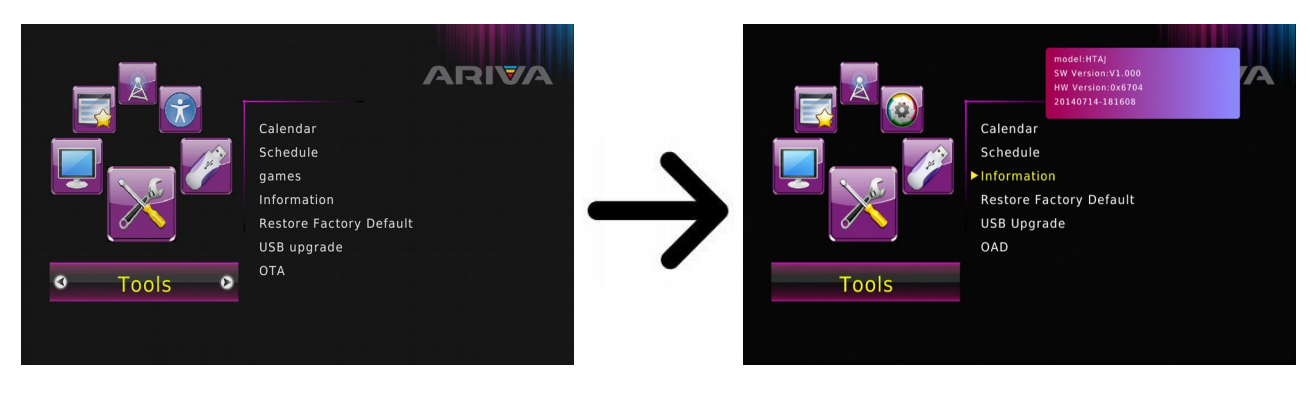

Menu-Nástroje → Informace

#### **11.3 Tovární nastavení**

V tomto menu lze obnovit výchozí nastavení přijímače.

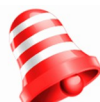

**Pozor:** *Obnovením továrního nastavení vymažete veškerá nastavení. Dojde k obnovení výchozího seznamu kanálů nebo k jeho úpfnému odstranění. Veškeré změny provedené uživatelem, včetně seznamu kanálů a nastavení satelitní antény budou odstraněny!!!*

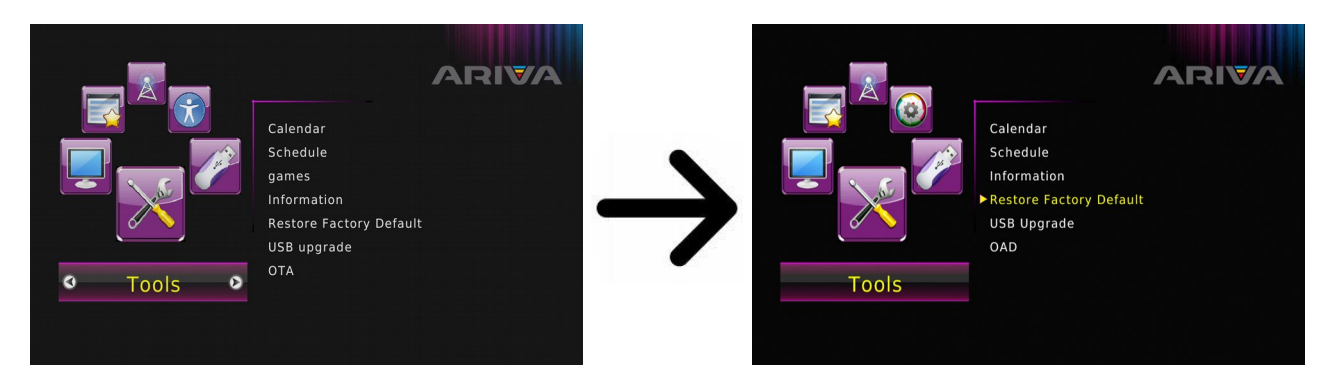

Menu-Nástroje → Nastavení z výroby → PIN 000000

#### **11.4 Aktualizace přez USB**

Toto menu slouží k aktualizaci přijímače. Aktuální software je dostupný na internetových stránkách výrobce. Stáhnutý soubor je potřeba rozbalit a nahrát jej na externí USB paměťové médium. Poté jej vyberete pomocí tlačítek a stisknete start pro zahájení aktualizace.

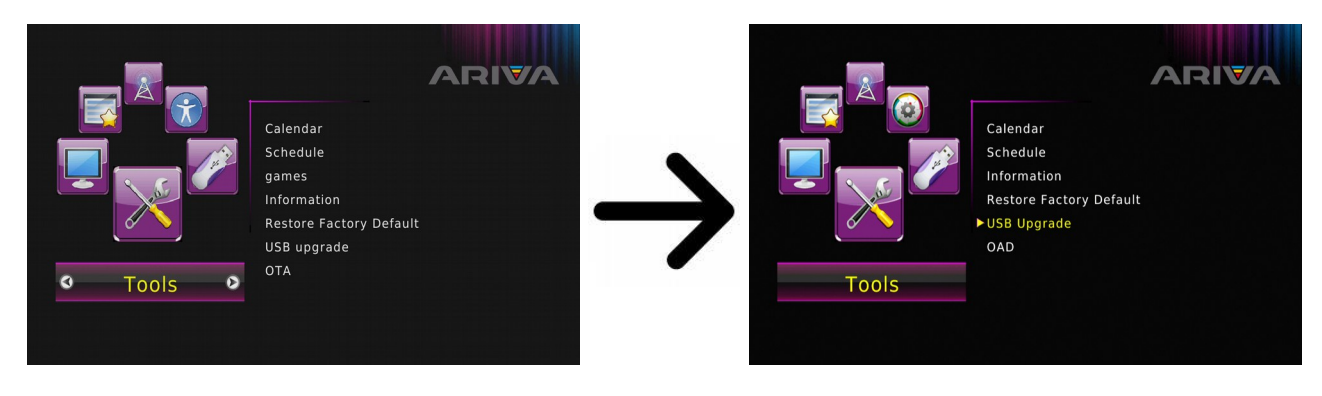

Menu-Nástroje → Aktualizace přez USB

#### **11.5 Aktualizace přez OTA**

Tato funkce se používá pro aktualizaci OTA přijímače signálu přímo od operátora. Tato funkce bude fungovat pouze v případě, že odesílatel signál, že bude k dispozici, a dát konkrétní parametry této aktualizace.

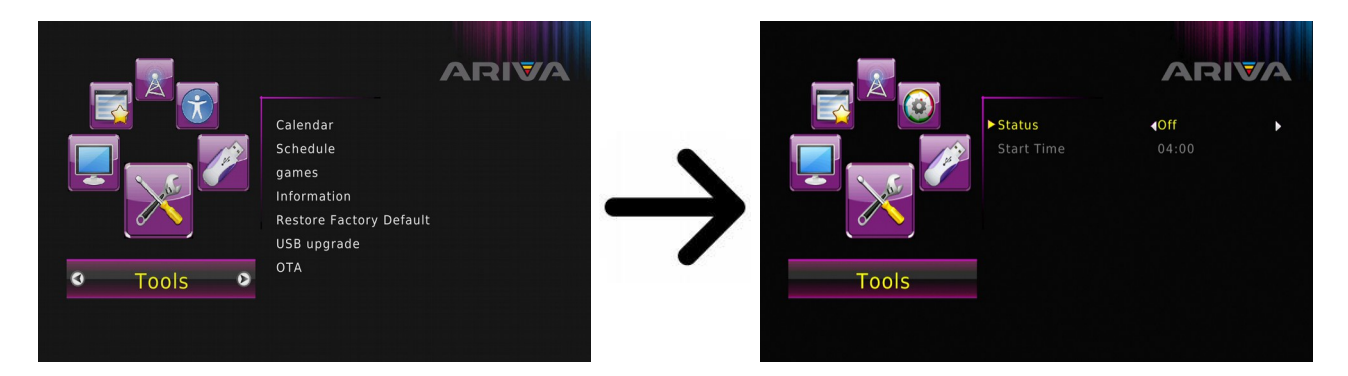

Menu-Nástroje → Aktualizace přez OTA → Výběr šasových parametrů pro aktualizaci

## **12. PVR – konfigurace nahrávání**

#### **12.1 Nahrávání**

Menu-USB  $\rightarrow$  Multimedia  $\rightarrow$  PVR

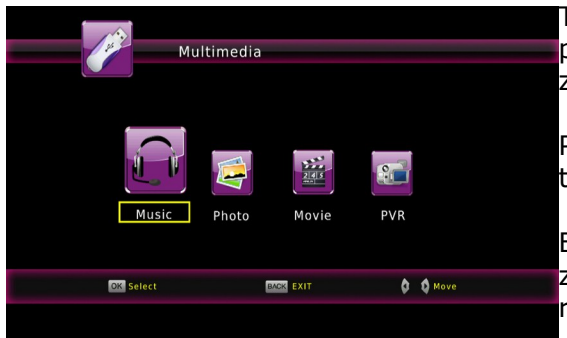

Tato záložka slouží k přehrávání nahrávek provedených pomocí tohoto přijímače. Každou nahrávku lze zablokovat heslem, odstranit nebo přejmenovat.

Přehrávač otevřete z menu nebo přímo po stisknutí tlačítka PVR.

Během přehrávání stiskněte tlačítko **INFO** pro zobrazení informační lišty. Na výběr je několik metod rychlého prohlížení/přetáčení nahrávky

## **12.2 Informace o připojené pamětí**

Toto menu zobrazuje základní informace o připojeném USB paměťovém zařízení.

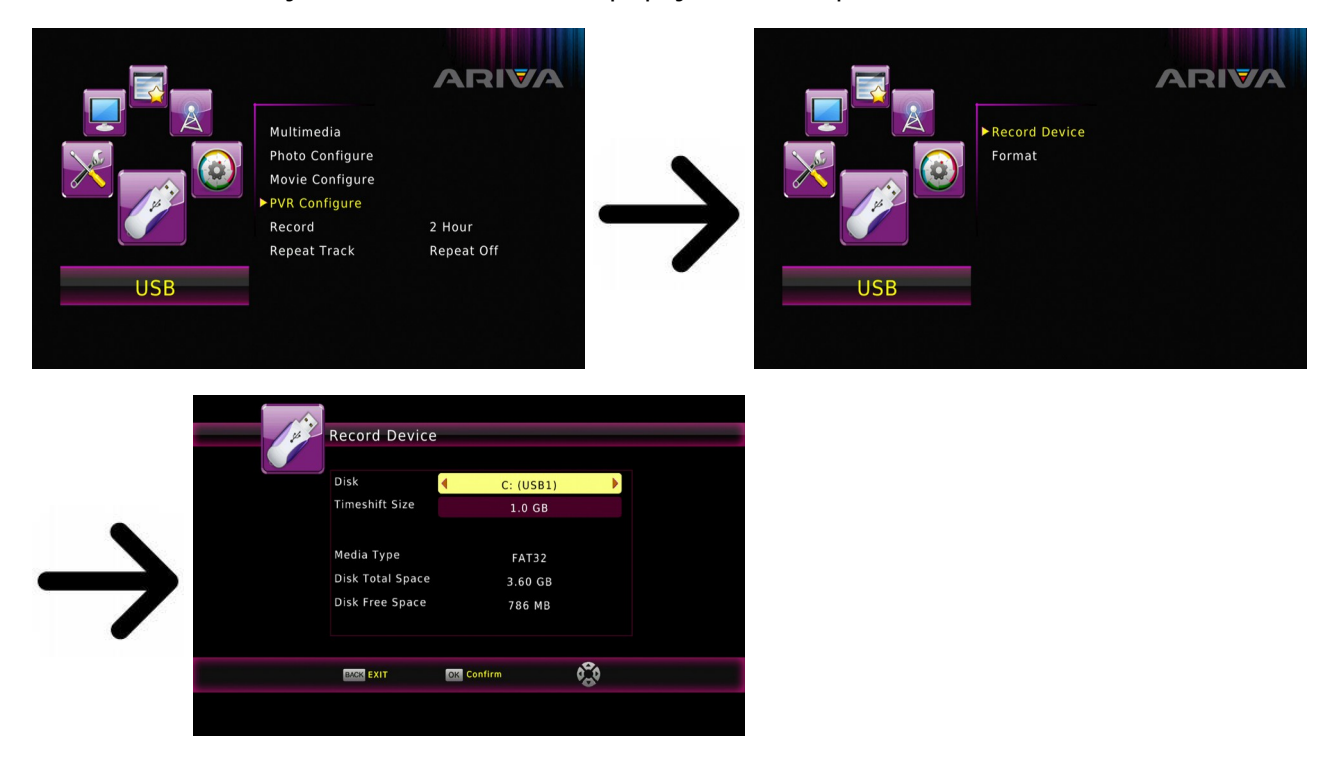

Menu-USB  $\rightarrow$  nastavení PVR

Kromě toho, v menu USB je možnost formátování paměťové karty. Stiskněte žluté tlačítko pro výběr souborového systému, který chcete formátovat paměť. Existují dvě možnosti FAT a NTFS. Oba tyto souborové systémy jsou zpracovány správně, ale vzhledem k nedostatku omezení na velikost uložených souborů a větší spolehlivosti, doporučujeme použít systém souborů NTFS.

#### **12.3 TimeShift**

Zde se můžete rozhodnout, zda chcete použít režimu časového posunu (TimeShift), nebo ne. Tento režim umožňuje, aby zprávy kdykoli stiskem tlačítka, a pokračovat II i po přestávce po stisknutí $\blacktriangleright$ .

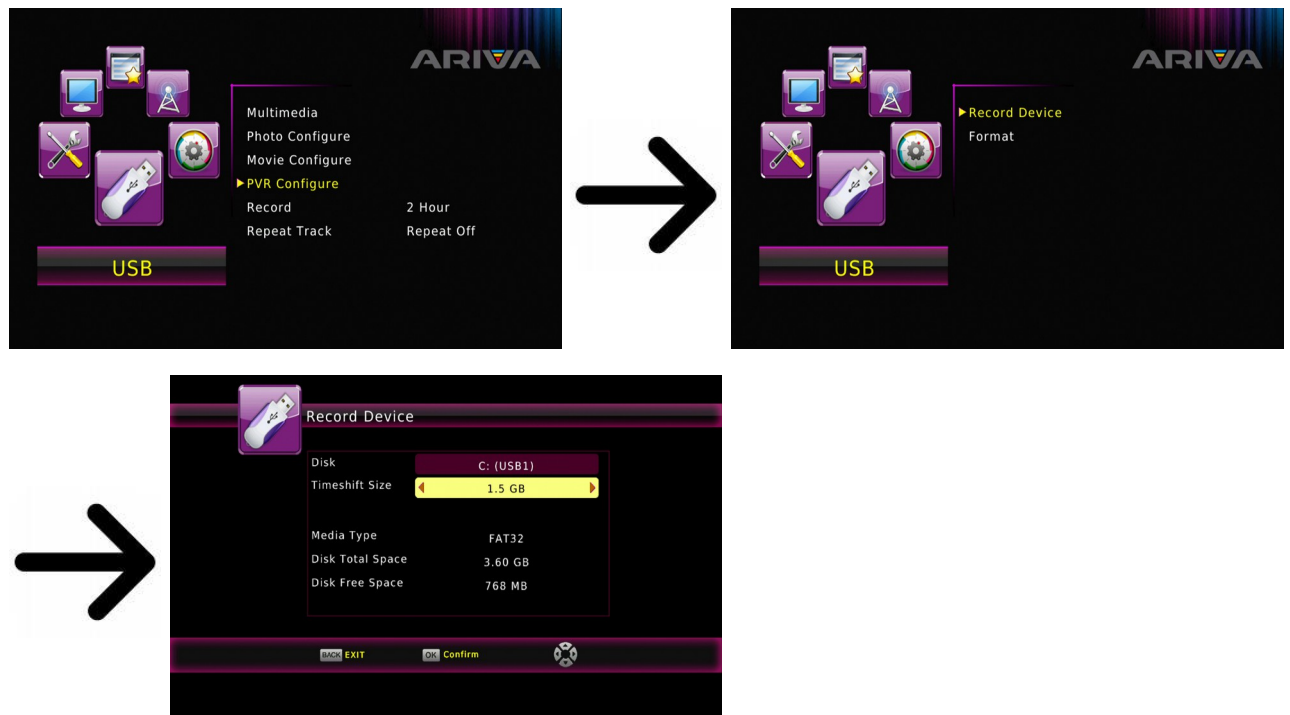

Menu-USB → Nastavení PVR → nahrávání na ... → Velikost TimeShift

#### **12.4 Nastavení časovačů**

Toto menu se používá k naprogramování různých událostí. Události umožňují automaticky zapnout nebo vypnout přijímač na dříve naplánovaný program.

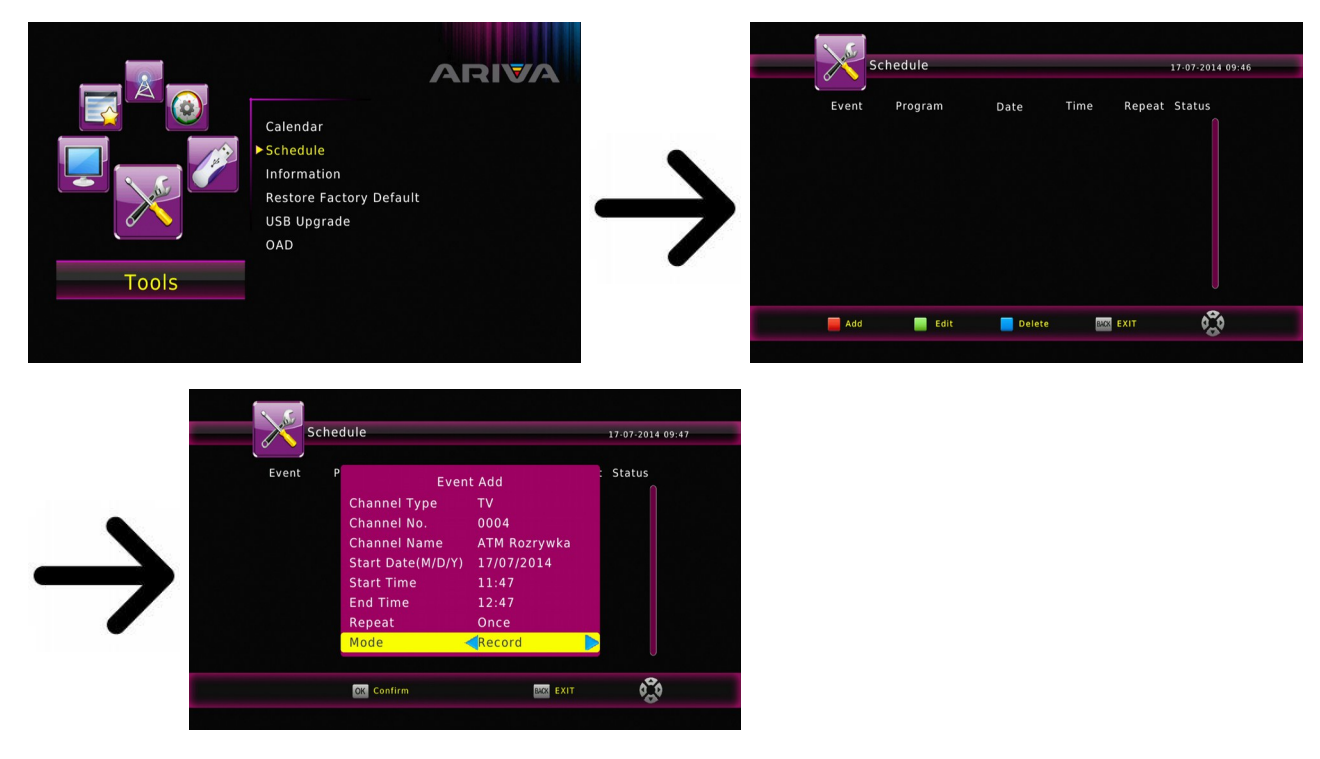

Nástroje → Rozvrh → **červené** tlačítko na dálkovém ovladači pro přidání události do seznamu nahrávek

Dále nastavte datum, čas zahájení a čas trvání. Klepnutím na tlačítko Uložit se vrátíte do seznamu událostí.Nová pozice byla přidána.

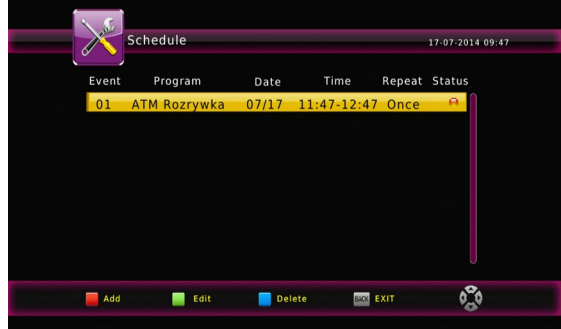

#### **12.5 Media Player**

Přijímač je vybaven jednoduchým přehrávačem multimédií. Pomocí něj můžete poslouchat hudbu, prohlížet fotografie, sledovat filmy, np. mkv i avi.

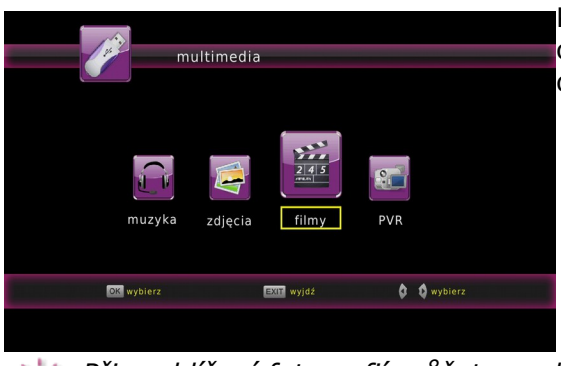

K dispozici je i několik doplňkových funkcí obsluhovaných pomocí funkčních tlačítek, popsaných v dolní části obrazovky.

*Při prohlížení fotografií můžete poslouchat hudbu. Chcete-li to provést, spusťte přehrávání hudby a přejděte do menu fotek za pmocí tlačítka back.*

#### **Soubory otevřené přez zařízení**

Aktuální seznam souborů přehrávaných přes Arivu s aktuálním software je k dispozici na ferguson.pl na produktové stránce.

#### **Systém souborů:** FAT32, NTFS

◆ ne větší než 2 TB, tabulky oddílů GPT není podporován

**Video kontejnery:** MPEG-1/2 Program Stream (MPG, MPEG), MPEG-2 Transport Stream (TS, TP, TRP, M2TS), MPEG-4 Part 14 (MP4), VOB, AVI, Matroska (MKV), AVCHD (M2TS), MOV (H.264)

#### **Video kodeky:**

- Většina videokodeků je podporována do rozlišení 1080p.
- ◆ XviD (mimo GMC)
- MPEG-1, MPEG-2, MPEG-4 ( mimo GMC)
- H.264 (MPEG-4 AVC, profil HP@L5.1 částečně)

#### **Formáty titulků:**

- $\rightarrow$  SRT (SubRip)
- SMI (Sami)
- SUB (MicroDVD)
- SSA (SubStationAlpha)
- TXT (partly TMplayer, MPL2, SubRip, Sami, MicroDVD, SubStationAlpha) Některé titulky vytvořené uživatelem nemusí pracovat správně Některé speciální znaky nejsou podporovány (zobrazeny) HTML tagy nejsou podporovány Movie souboru a jeho externím souboru titulků musí být umístěny ve stejné složce Movie název souboru a název souboru titulků musí být stejný, aby byly titulkylky načteny.

#### **Formát fotografií/grafiky:**

- D JPEG, HD JPEG (baseline)
- $\rightarrow$  BMP
- PNG (s vyjímkou Interlace)

#### **Audio kontejnery:**

- $\rightarrow$  M4A
- MPEG audio (MP1, MP2, MP3, MPA)
- WAV
- $\rightarrow$  OGG

#### **Audio kodeky:**

- Dolby Digital (AC3, EAC3)
- DTS (pouze passtrough)
- $M$  MP2, MP3
- ◆ Vorbis (pouze stereo)

#### **Rozšíření rozpoznání souborů prohlížeče Arivy.**

Seznam rozpoznatelný typů soborů je uveden níže - některé soubory nemusí podporovat kodeky nebo nastavení. Soubory s jinou koncovkou Váš přijímač nerozpozná.Soubory s dalšími rozšířeními HDplayer nebude hrát.

3gp, acc, asf, avi, bmp, dat, divx, flv, jpe, jpeg, jpg, m2ts, m4a, mkv, mov, mp3, mp4, mpe, mpeg, mpg, ogg, png, tp, trp, ts, vob, wav, wma, wmv

#### **POZOR!**

- přehrávání některých souborů může selhat
- chráněné soubory nelze přehrávat
- přehrávání může způsobit chvilkové přerušení (zmražení obrazu, rychlejší/pomalejší přehrávání atd.), když měníte jazyk zvuku
- poškozené video soubory nebudou přehrány v pořádku
- rozlišení videa větší než 1920x1080@25/30P nebo 1280x720@50/60P nemusí fungovat správně
- nezaručujeme plynulé přehrávání videí s profilem stupně 4.1 nebo vyšší v H.264
- přehrávání videí s video datovým tokem přes 30 Mbps nemusí proběhnout v pořádku

#### **13. Editace kanálů**

#### **13.1 Seznam TV kanálů**

#### Menu-Program → List TV → PIN 000000

V tomto menu můžete editovat seznam teíevizních kanálů. Editaci provádíte pomocí barevných tlačítek na dálkovém ovladači. Použijte **OK** na zvoleném kanálu, abyste mohli používat zvláštní funkce, pro uložení použij **back**.

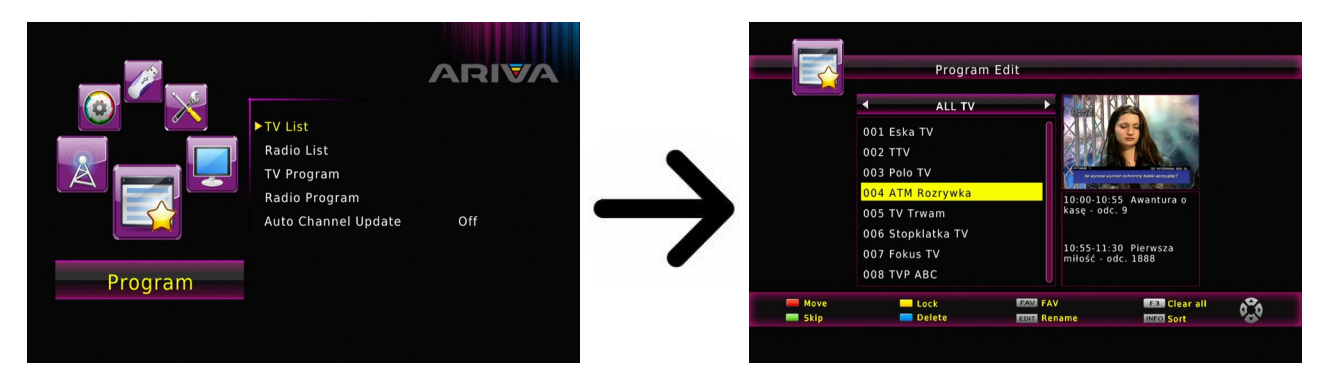

#### **Jak přesunout kanál?**

Přejděte na editaci seznamu kanálů. Zvolte kanál a stiskněte **OK** pro zobrazení náhledu v malém okénku. Pro zapnutí funkce přesunutí kanálu stiskněte **červené** tlač. a zase **OK** na zvoleném kanálu. Vedle nazvu kanálu se objeví symbol dvou šipek.

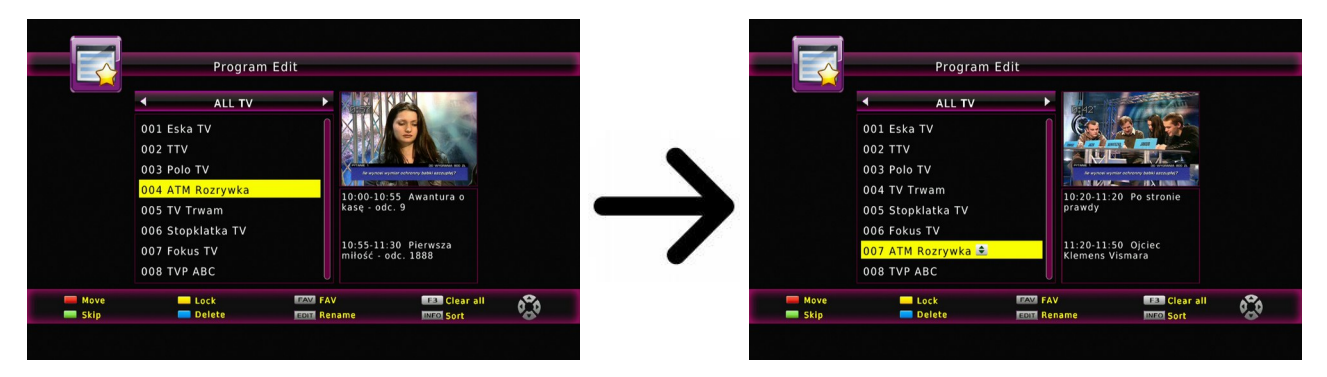

Použij šipky ▲▼ přesuňte kanál do požadované polohy a potvrďte stisknutím tlačítka OK.

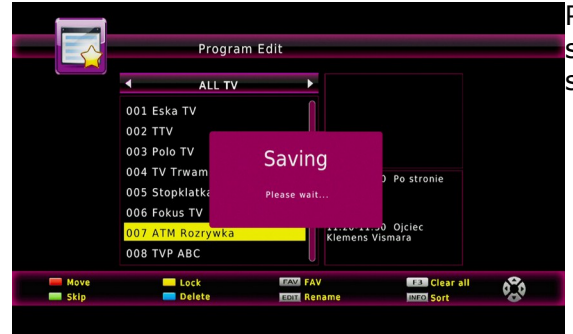

Po dokončení stiskněte tlačítko **back**. Zobrazí se zpráva s výzvou k potvrzení změn. Pokud nechcete změnit seznam kanálů nebude uložen.

#### **Jak odstranit kanál?**

Přejděte na editaci seznamu kanálu (Menu-Program → Lista TV → PIN 000000). Zvolte kanál a stiskněte **OK** pro zobrazení náhledu v malém okénku. Pro přechod do menu editace kanálu stiskněte **modré** tlačítko, Stiskněte modré tlačítko pro zapnutí funkce odstraňování kanálů a poté OK na kanálu, který si přejete odstranit.

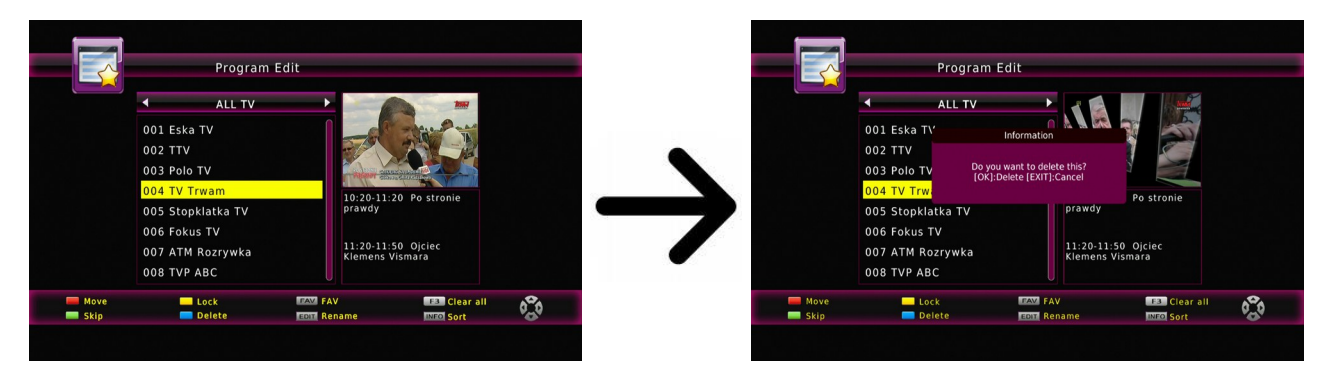

Po dokončení stiskněte tlačítko **back**.Zobrazí se zpráva s výzvou k potvrzení změn. Pokud to nepotvrdíte, kanály nebudou odstraněny.

#### **Jak přidat kanái do skupiny oblíbených?**

Přejděte na editaci seznamu kanáfů (Menu-Program → Lista TV → PIN 000000). Zvolte kanál a stiskněte **OK** pro zobrazení náhledu v malém okénku. Pomocí tlačítka **FAV** zapněte funkci přidávání do skupiny oblíbených. Zobrazí se okénko se seznamem skupin oblíbených kanálů (názvy skupin lze změnit v samostatném menu).

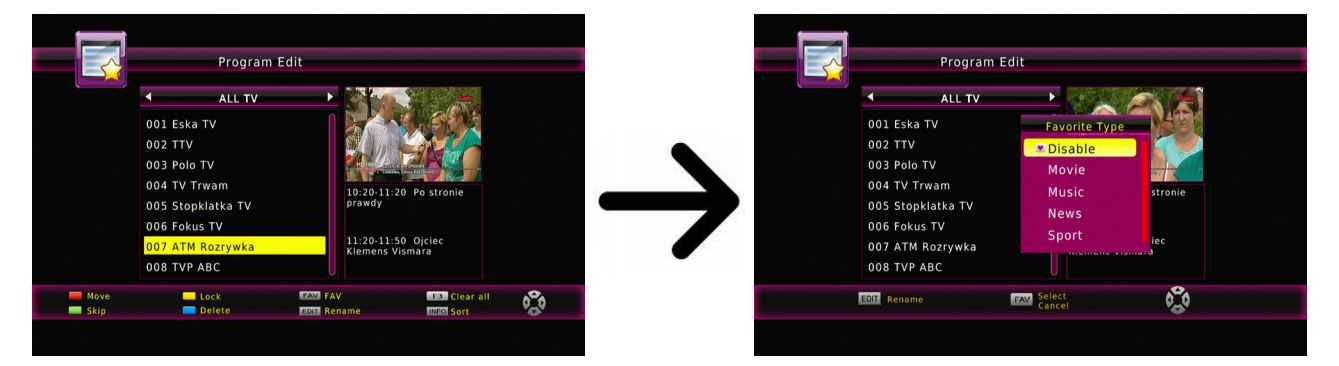

Pomocí šipek zvolte skupinu, do které si přejete zařadit daný kanál. Poté stiskněte **OK** pro potvrzení. Zvolte kanál a stiskněte na něm **OK**. Kanál bude přidán do zvolené skupiny. Vedle názvu kanálu se objeví symbol srdíčka  $\bullet$ .

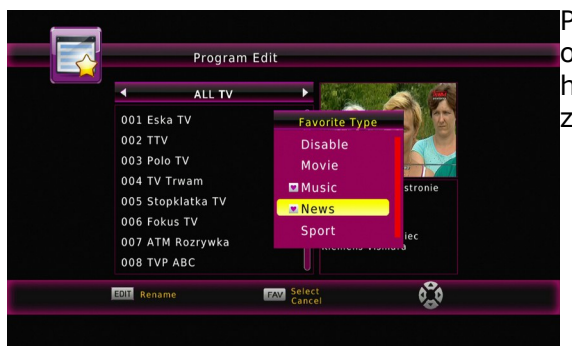

Poté, co ukončíte přidávání dalších kanálů do skupin oblíbených, stiskněte tlačítko **back**. Zobrazí se okno s hláškou, ve kterém je potřeba potvrdit provedené změny.

#### **Jak přejmenovat kanál?**

Přejděte na editaci seznamu kanálu(Menu-Program → Lista TV → PIN 000000). Zvolte kanál a stiskněte **OK** pro zobrazení náhledu v malém okénku. Pro přechod do menu editace kanálu stiskněte tlačítko **EDIT.**

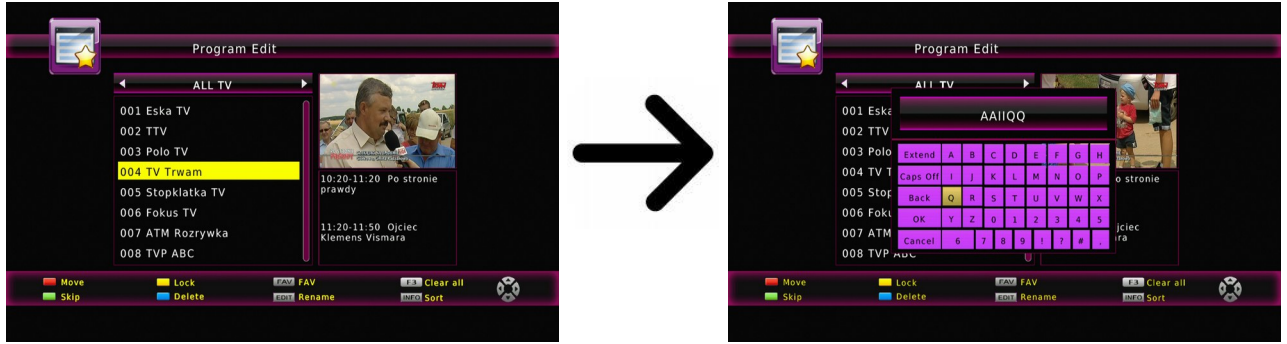

Potvrďte nový název stiskem **OK** na virtuální klávesnici. Po dokončení stiskněte tlačítko **back**.Zobrazí se zpráva s výzvou k potvrzení změn. Pokud tak neučiníte, vaše změny se neuloží!

#### **13.2 Seznam rozhlasových stanic**

Menu-Program → Seznam rozhlasových stanic

V tomto menu můžete editovat seznam rozhlasových stanic. Editaci lze provádět pomocí barevných tlačítek na dálkovém ovladači. Aktivní je vždy zvednutá barevná funkce, kterou lze obsluhovat. Změny se ukládají pomocí tlačítka **back.**

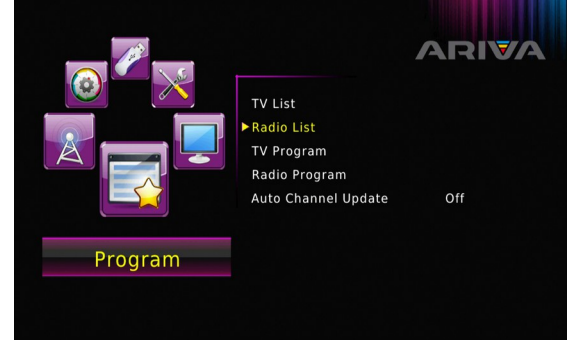

#### **13.3 Oblíbené**

Přijímač umožňuje definovat různé skupiny oblíbených kanálů. V tomto menu můžete změnit název každého z nich.

Menu-Program → List TV → Zadejte 000000 → Stiskněte tlačítko na dálkovém ovladači fav → Určete skupinu tlačítkem → **OK** vyberte seznam oblíbených kanálů → **back** tlačítkem pro potvrzení změn

Chcete-li změnit název vybrané skupiny oblíbených, stiskněte **edit**. Dalším použití virtuální klávesnice zadejte název. Uložte změny stisknutím tlačítka **OK** na virtuální klávesnici.

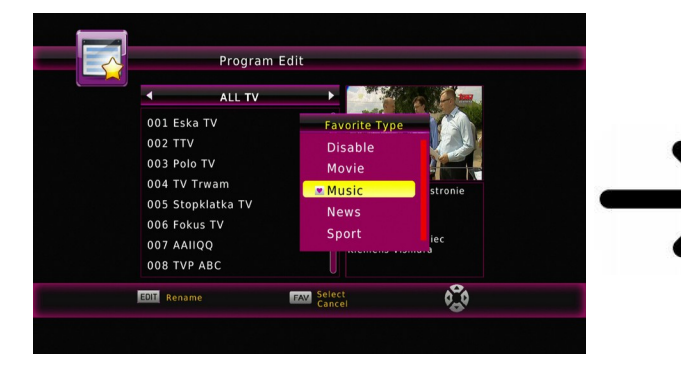

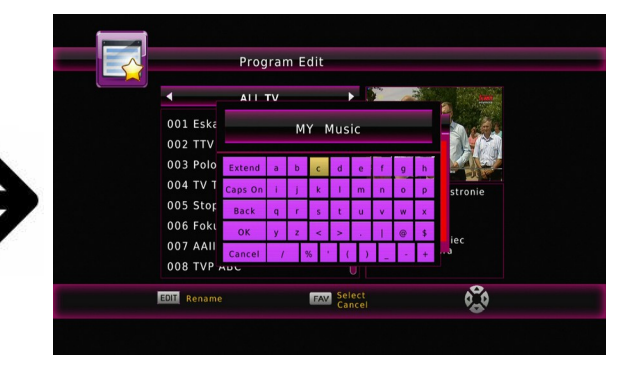

#### **14. Základní funkce obsluhované pomocí dálkového ovladače**

**guide**

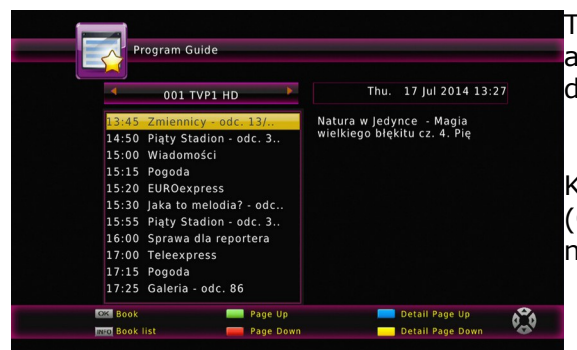

Tato funkce zobrazuje průvodce pořady. Informace o aktuálních, budoucích i podrobné informace závisí na dané stanice.

Když vyberete program, můžete využít funkci časovače (**OK**), aby se automaticky naplánovalo sledování nebo nahrávání vysílání.

#### **find - najít**

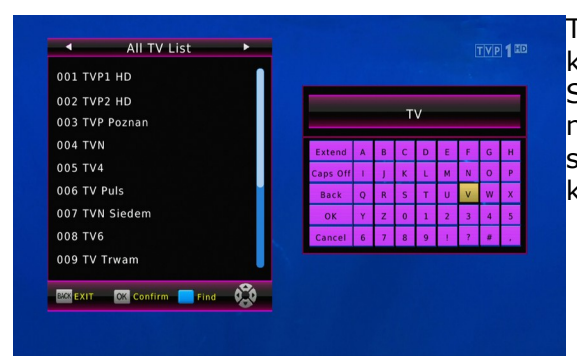

Tlačítko **find** vyvolá rychlé vyhledávání kanálů. Dalším klíčovým pomocí písmen na virtuální klávesnici. Seznam výsledků je aktualizován po přidání každého nového dopisu. Stisknutím tlačítka **Zpět** přejdete na seznam výsledků vyhledávání a vyberte požadovaný kanál.

#### **text - teletext**

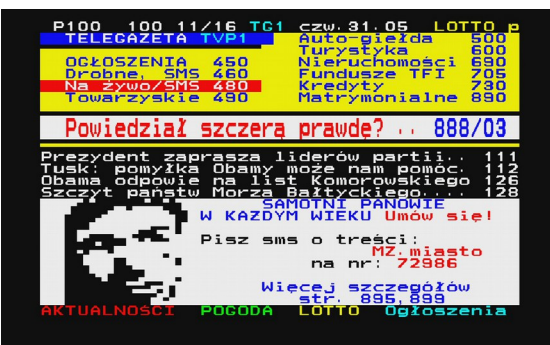

Tato funkce zobrazuje teletext, pokud je přenášen na vybrané televizní stanice. Vezměte prosím na vědomí, že kódování textu (diakritika) jsou zobrazeny v závislosti na nastavení jazyka v menu nastavení jazyka!

#### **audio**

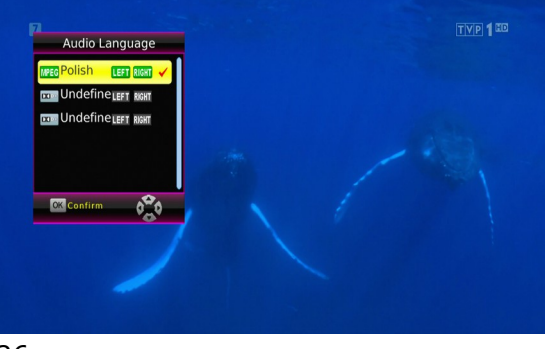

**Zelené** tlačítko audio zobrazuje okno s dostupnými zvukovými stopami. Můžete si vybrat některý z vysílání. Mějte však na paměti, že cesta AC3/DD + prostorový zvuk lze přehrávat pouze přijímače připojeného k digitálnímu audio výstupu - Coaxial.

Tato funkce funguje také při přehrávání videa. Audio skladby nahrané jiné než výchozí cesta bude k dispozici během přehrávání pouze tehdy, pokud nejsou šifrována.

#### **sub - titulky**

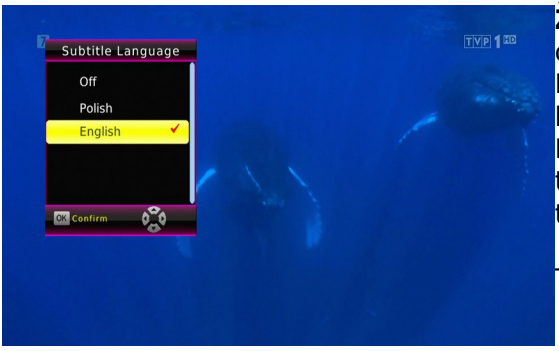

**Žluté** tlačítko se zobrazí okno s dostupnými na obrazovce titulky. Můžete si vybrat některý z vysílání. Pokud nabídka byla zahájena titulky pro tento jazyk bude vybrána ve výchozím nastavení v seznamu. Nicméně, můžete si vybrat libovolné z vysílaných titulků. Vezměte prosím na vědomí, že dostupnost titulků a způsob, jakým se zobrazí, závisí na odesílateli!

Tato funkce funguje také při přehrávání videa.

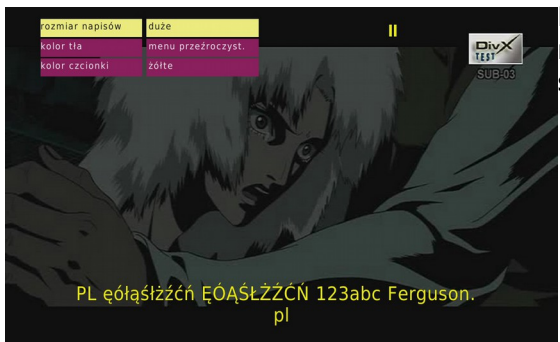

Během přehrávání videa z USB tlačítka **žluté** umožňuje nastavit font titulků (velikost, barva písma, pozadí) a slouží ke změně souboru titulků.

#### **rec - nahrávání**

*Tato funkce funguje pouze tehdy, když je správně připojen externí USB pamět!*

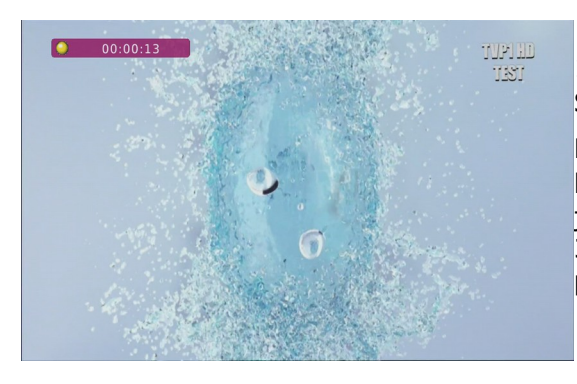

1. První Vyberte kanál a stiskněte tlačítko *rec ●*. Spuštění nahrávání aktuálního kanálu.

Druhý Stisknutím tlačítka *rec ●* možnost zobrazení, kde můžete určit dobu nahrávání (výchozí hodnota jsou 2 hodiny).

3. Chcete-li zastavit nahrávání, stiskněte tlačítko a potvrďte vaše rozhodnutí.

Vezměte prosím na vědomí, že v průběhu panelu záznamu informace lze skrýt stisknutím **back**. Chcete-li ji znovu zobrazit stisknutím tlačítka *rec ●.*

#### **Prohlížení záznamu - v průběhu záznamu.**

1. Obsah záznamu je k dispozici pro revizi během záznamu.

2. Použij tlačítka **→** a < procházet aktuální záznam a stiskněte →, začít sledovat v určitém okamžiku.

#### **SEMI-TWIN TUNER**

Přijímač je vybaven funkcí tzv. SEMI-TWIN TUNER, která umožňuje během nahrávání pořadu sledovat jiný kanál vysílaný na stejné frekvenci,

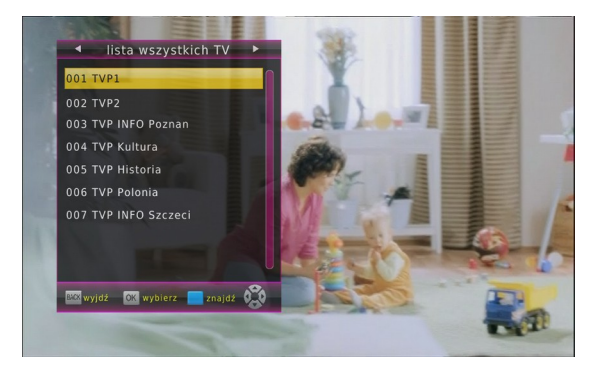

- 1. Během nahrávání kanálu stiskněte OK pro zobrazení seznamu kanálu dostupných na daném transpondéru.
- 2. V každém okamžiku se můžete zastavit nahrávání stiskem .

#### **- časový posun**

*Tato funkce funguje pouze tehdy, když je správně připojen externí USB pamět!*

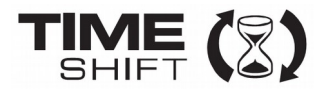

Režim časového posunu umožňuje uživateli ovládat televizní vysílání, jeho "pozastavení" a obnovení od momentu zastavení, Po zapnutí režimu časového posunu přijímač Ferguson nepřetržitě ukládá signál z družice do vyrovnávací paměti. Tato paměť je vytvořena automaticky na externím USB paměťovém médiu.

#### **Pozastavení televizního vysílání**

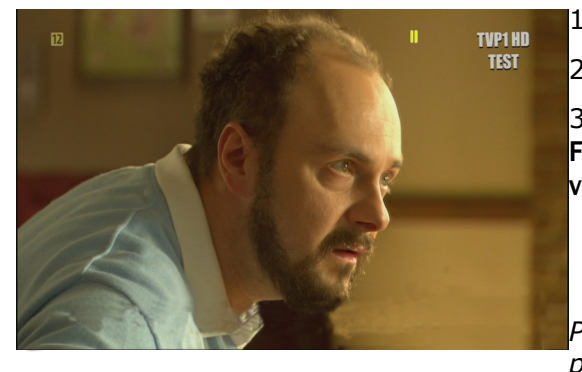

1. Stiskněte tlačítko II

2. Na obrazovce se objeví lišta s časovým ukazatelem.

3. Stiskněte tlačítko pro pokračování vysílání. Přijímač Ferguson pokračuje v přehrávání přerušeného televizního vysílání.

*Pamatujte, že během přehrávání obsahu vyrovnávko paměti, můžete informační Uštu skrýt pomocí tlačítka*

*back. Pro její opětovné zobrazení stiskněte tlačítko / .*

#### **Prohlížení obsahu vyrovnávací paměti časového posunu (přehrávání předchozího televizního vysílání)**

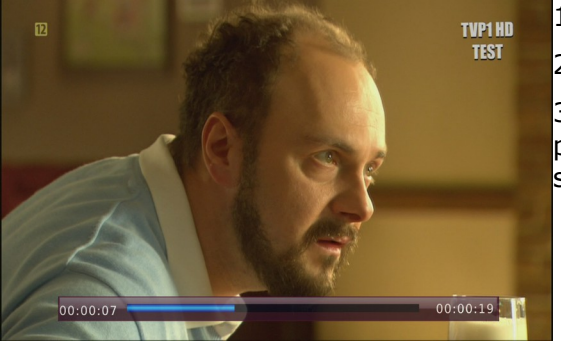

- 1. Povolit časového posunu režim stisknutím  $\blacktriangleright$ .
- 2. Čas obsah shift buffer jsou k dispozici pro prohlížení.

3. Použij tlačítka  $\blacktriangleright$  a  $\blacktriangleleft$  procházet vyrovnávací paměti časového posunu, a pak stiskněte tlačítko  $\blacktriangleright$ , spusťte přehrávání.

#### **Vypnutí časového posunu**

Chcete-li vypnout časový posun tlačítko .

*Poznámka: Pokud port USB není připojen k žádnému externí paměti, je tlačítko slouží k momentálnímu pozastavení obrazu, tak. freeze-frame.*

#### **info**

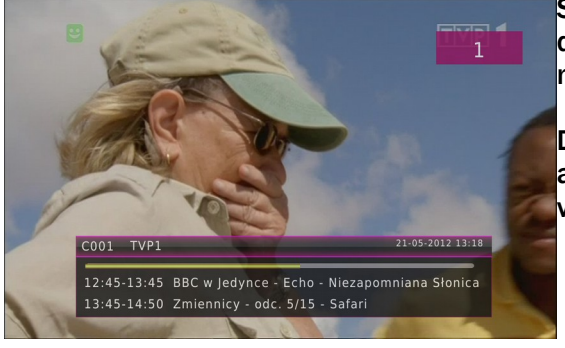

Stisknutím tlačítka INFO zobrazíte lištu s informací o daném kanálu. Zobrazí se také informace o aktuálním a následujícím pořadu (pokud je poskytovatel vysílá)

Dvojnásobné stisknutí zobrazí podrobné Informace o aktuálním a následujícím pořadu - pokud je poskytovatel vysílá.

#### **fav – oblíbené**

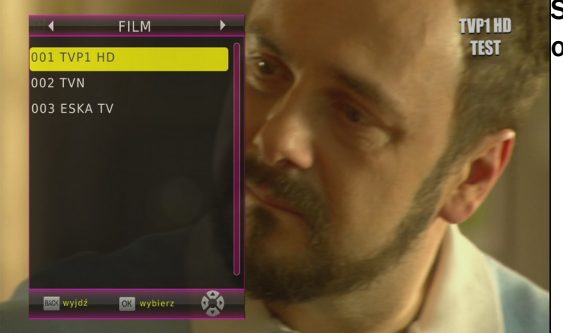

Stisknutím tlačítka FAV zobrazíte okno se skupinami oblíbených kanálů (pokud je uživatel vytvořil).  $\blacklozenge$ .

**F1 – TV/radio**

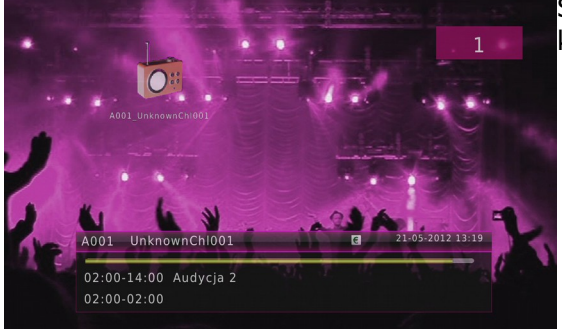

Stisknutím klávesy F1 pro přepnutí mezi seznamem TV kanálů a rozhlasových stanic.

# **SPECYFIKACEJA**

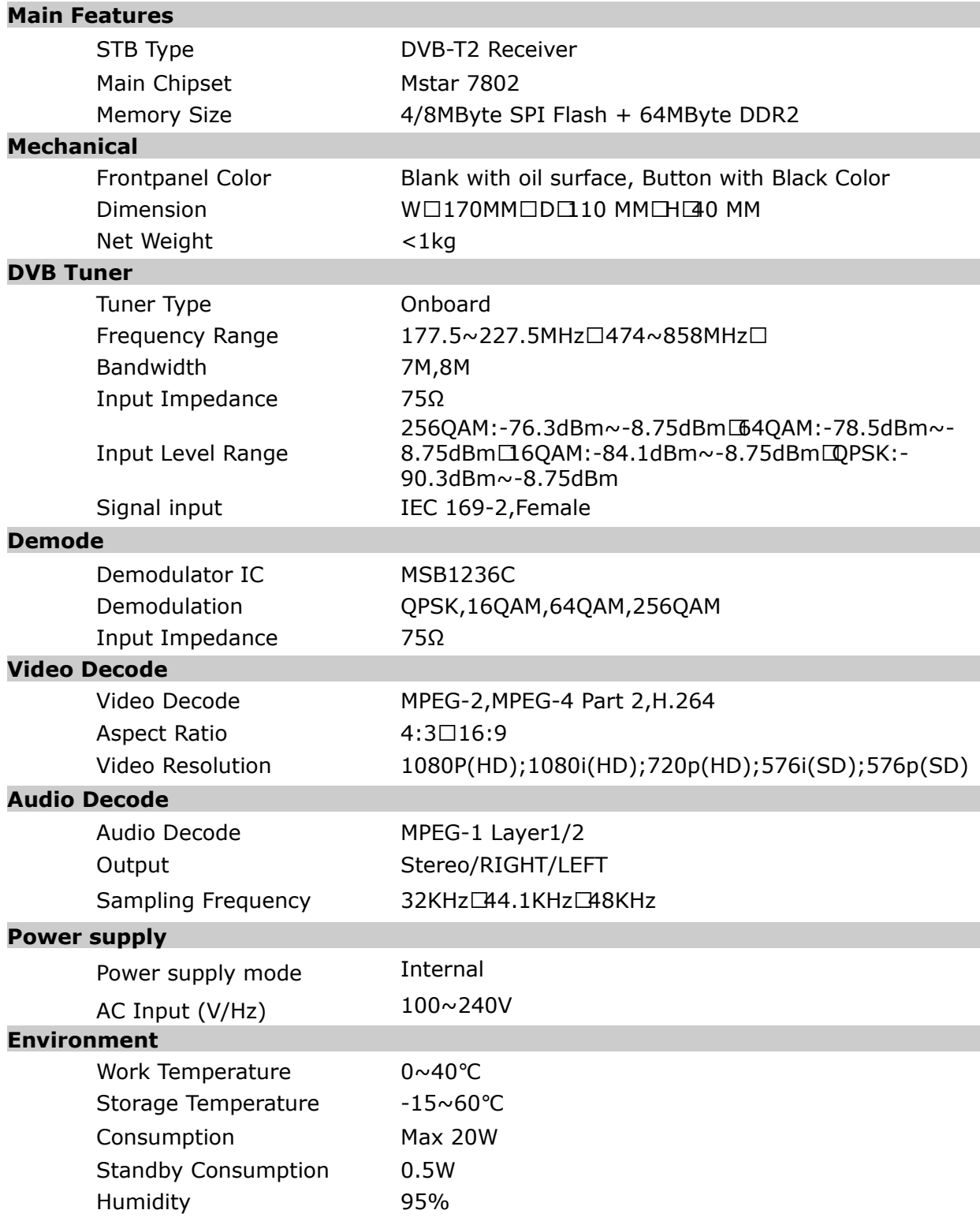